# **SUUNTO 9 PEAK PRO**

ПОТРЕБИТЕЛСКО РЪКОВОДСТВО

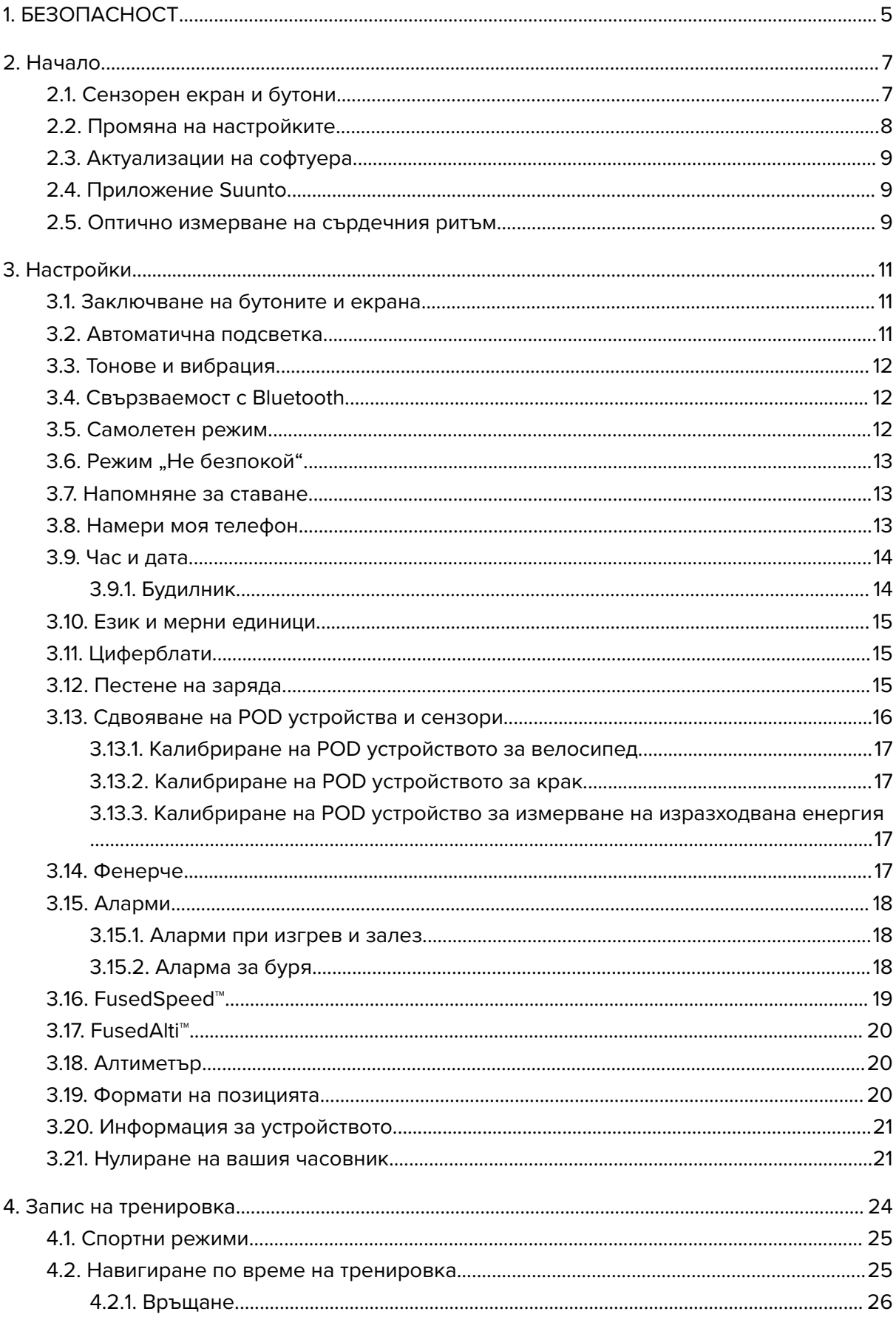

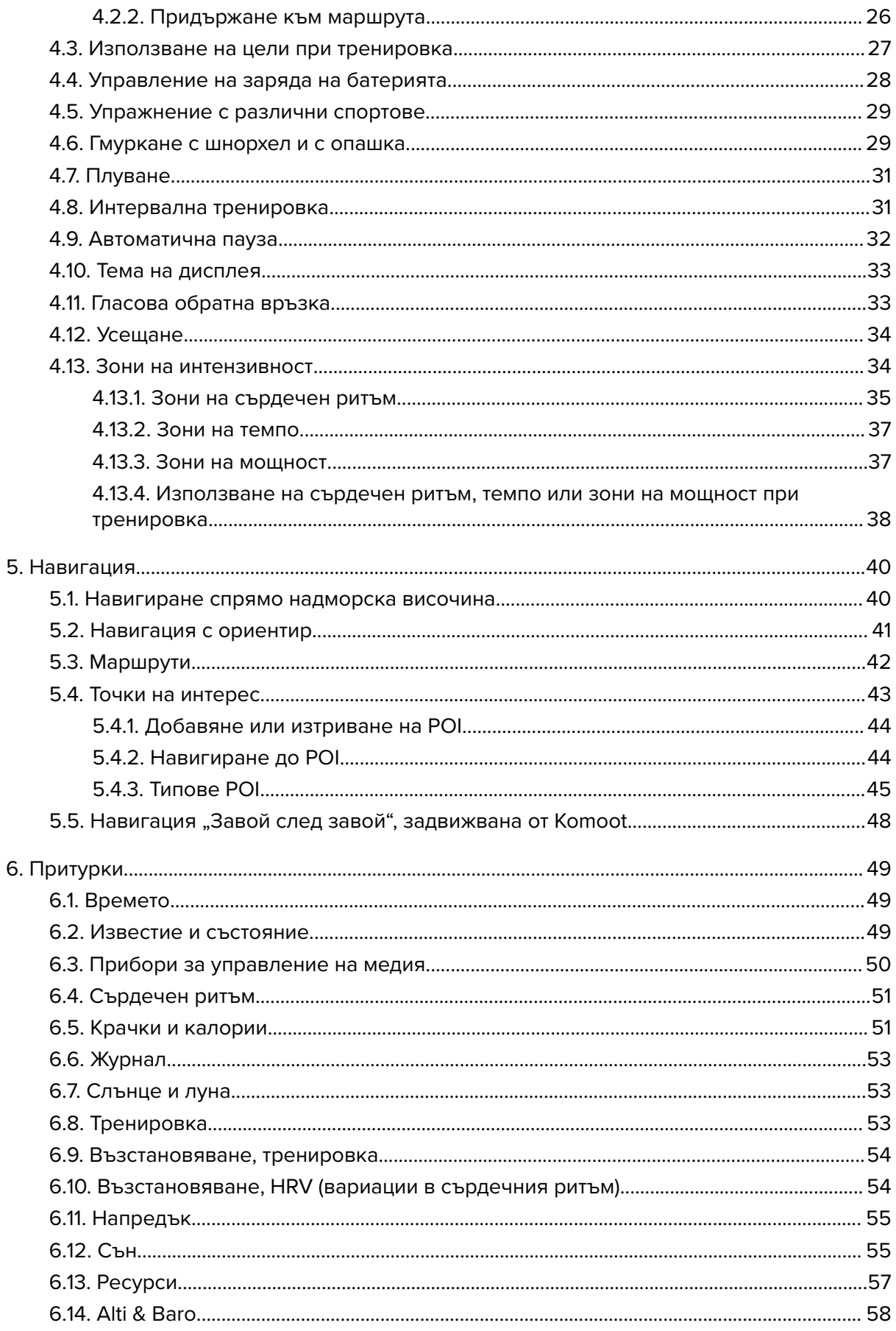

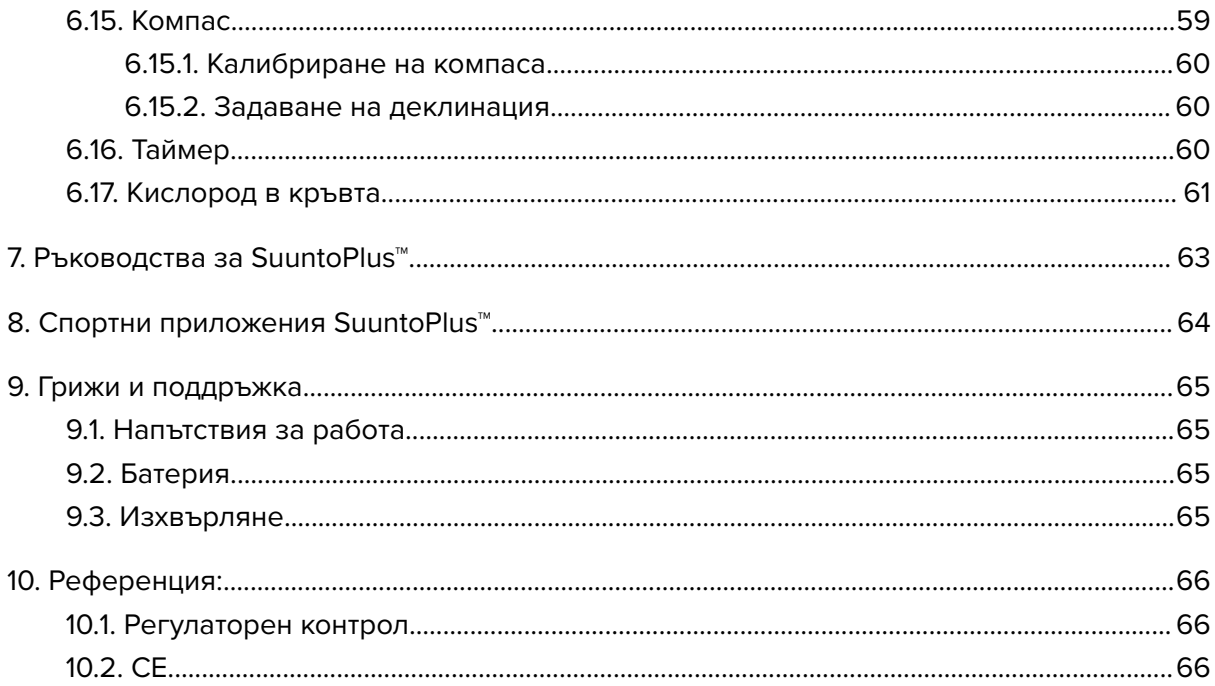

# <span id="page-4-0"></span>1. БЕЗОПАСНОСТ

#### **Видове предпазни мерки**

*ПРЕДПАЗЕН: - се използва във връзка с процедури или ситуации, които могат да доведат до сериозно нараняване или смърт.*

*ВНИМАНИЕ: - се използва във връзка с процедури или ситуации, водещи до повреда на продукта.*

*БЕЛЕЖКА: - се използва за подчертаване на важна информация.*

*ПОДШУШВАМ: - се използва за допълнителни съвети за използване на опциите и функциите на устройството.*

#### **Предпазни мерки**

*ПРЕДПАЗЕН: Внимавайте USB кабелът да не бъде в близост до медицински устройства като пейсмейкъри, както и карти с чип, кредитни карти и други подобни. Конекторът на USB кабела на устройството съдържа силен магнит, който може да наруши работата на медицински или други електронни устройства и предмети, на които са съхранени магнитни данни.*

*ПРЕДПАЗЕН: Възможно е да възникне алергична реакция или кожно раздразнение, когато продуктът е в контакт с кожата, макар че нашите продукти съответстват на стандартите за индустрията. В такъв случай незабавно спрете да използвате продукта и се консултирайте с лекар.*

*ПРЕДПАЗЕН: Винаги се консултирайте с вашия лекар, преди да започнете тренировъчна програма. Претоварването може да причини сериозни наранявания.*

*ПРЕДПАЗЕН: Само за развлекателни цели.*

*ПРЕДПАЗЕН: Не разчитайте изцяло на GPS или издръжливостта на батерията на продукта. Винаги използвайте карти или други резервни материали, за да гарантирате сигурността си.*

*ВНИМАНИЕ: Използвайте само предоставения кабел за зареждане, когато зареждате вашия Suunto 9 Peak Pro*

*ВНИМАНИЕ: Не използвайте никакви разтворители върху продукта, защото това може да повреди повърхността му.*

*ВНИМАНИЕ: Не прилагайте инсектициди върху продукта, защото това може да повреди повърхността му.*

*ВНИМАНИЕ: Не изхвърляйте продукта, а го третирайте като електронен отпадък, за да защитите околната среда.*

*ВНИМАНИЕ: Внимавайте да не удряте или изпускате продукта, защото това може да го повреди.*

*ВНИМАНИЕ: Цветните текстилни каишки могат да оставят петна върху други тъкани или кожата, когато са нови или мокри.*

*БЕЛЕЖКА: Suunto използва високо технологични сензори и алгоритми, за да генерира показатели, които могат да ви помогнат във вашите дейности и приключения. Стремим се да бъдем възможно най-точни. И все пак никои от данните, които нашите продукти и услуги събират, не са идеално надеждни, нито генерираните от тях показатели са абсолютно точни. Калориите, дневният сърдечен ритъм, местоположението, засичането на движения, разпознаването на изстрели, индикаторите за физически стрес и другите показатели може да не отговарят на действителността. Продуктите и услугите на Suunto са предназначени за използване само за развлекателни цели, но не и за каквито и да било медицински цели.*

# <span id="page-6-0"></span>2. Начало

Стартирането на вашия Suunto 9 Peak Pro за първи път е лесно и просто.

- 1. Задръжте горния бутон натиснат, за да събудите часовника.
- 2. Докоснете екрана, за да стартирате съветника за настройка.

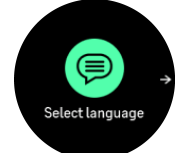

3. Изберете език, като плъзнете нагоре или надолу или като натиснете върху езика.

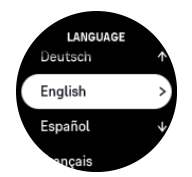

4. Следвайте съветника, за да завършите първоначалните настройки. Плъзнете нагоре или надолу, за да изберете стойност. Докоснете екрана или натиснете средния бутон, за да потвърдите стойността и да отидете на следващата стъпка.

*ВНИМАНИЕ: Използвайте само предоставения кабел за зареждане, когато зареждате вашия Suunto 9 Peak Pro.*

## 2.1. Сензорен екран и бутони

Suunto 9 Peak Pro има сензорен екран и три бутона, които можете да използвате за навигация през дисплеите и функциите.

#### **Плъзване и докосване**

- **•** плъзнете нагоре или надолу, за да се придвижите през дисплеите и менютата
- **•** плъзнете надясно и наляво, за да се придвижите назад и напред в дисплеите
- **•** плъзнете наляво или надясно, за да видите допълнителни дисплеи и подробности
- **•** докоснете, за да изберете опция
- **•** докоснете екрана, за да видите алтернативна информация

#### **Горен бутон**

- **•** натиснете, за да се придвижите нагоре през изгледите и менютата
- **•** от циферблата натиснете продължително, за да отворите определения пряк път

#### **Среден бутон**

- **•** натиснете, за да изберете елемент
- **•** задръжте натиснат, за да се върнете към менюто с настройки
- **•** от циферблата натиснете, за да отворите прикачената притурка
- **•** от циферблата натиснете продължително, за да отворите меню с настройки

#### **Долен бутон**

- **•** натиснете, за да се придвижите надолу през изгледите и менютата
- **•** от циферблата натиснете продължително, за да влезете в контролния панел

### <span id="page-7-0"></span>Докато записвате тренировка:

#### **Горен бутон**

- **•** натиснете, за да спрете дейността (за достъп до опциите за тренировка)
- **•** задръжте натиснат, за да смените дейността

#### **Среден бутон**

- **•** натиснете, за да промените екрана
- **•** задръжте натиснат, за да отворите контекстно меню с опции

#### **Долен бутон**

- **•** натиснете, за да отбележите обиколка
- **•** задръжте натиснат, за да заключите и отключите бутоните

### 2.2. Промяна на настройките

Можете да променяте всички настройки на часовника директно от часовника.

За да промените настройка:

- 1. От циферблата на часовника натиснете продължително средния бутон.
- 2. Превъртете до менюто с настройките, като плъзнете нагоре/надолу или като натиснете горния или долния бутон.

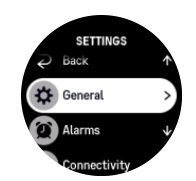

- 3. Изберете настройка, като докоснете името на настройката или като натиснете средния бутон, когато настройката е маркирана. Върнете се в менюто като плъзнете надясно или като изберете **Back**.
- 4. За настройки с обхват на стойност променете стойността, като плъзнете нагоре/ надолу или като натиснете горния или долния бутон.

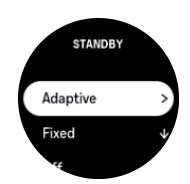

5. За настройки само с две стойности, като включване или изключване, променете стойността, като докоснете настройката или натиснете средния бутон.

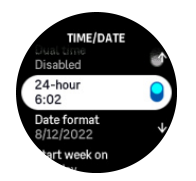

# <span id="page-8-0"></span>2.3. Актуализации на софтуера

Актуализациите на софтуера добавят важни подобрения и нови функции към вашия часовник. Suunto 9 Peak Pro се актуализира автоматично, ако е свързано с приложението Suunto.

Когато е налична актуализация и вашият часовник е свързан с приложението Suunto, актуализацията на софтуера ще се изтегли автоматично в часовника. Състоянието на това изтегляне може да се види в приложението Suunto.

След като софтуерът бъде изтеглен на вашия часовник, часовникът ще се актуализира през нощта, стига нивото на батерията да е поне 20% и едновременно с това да не се записва тренировка.

Ако искате да инсталирате актуализацията ръчно, преди да се случи автоматично през нощта, отворете **Settings** > **General** и изберете **Software update**.

*БЕЛЕЖКА: Когато актуализацията приключи, бележките по изданието ще бъдат видими в приложението Suunto.*

# 2.4. Приложение Suunto

С приложението Suunto можете допълнително да обогатите своето изживяване при използване на Suunto 9 Peak Pro. Сдвоете вашия часовник с мобилното приложение, за да синхронизирате дейностите си, да създавате тренировки, да получавате мобилни известия, анализ и други.

*БЕЛЕЖКА: Не можете да сдвоите нищо, ако е активиран самолетният режим. Изключете самолетния режим преди сдвояване.*

За сдвояване на часовника с приложението Suunto:

- 1. Уверете се, че вашият Bluetooth е включен. В менюто за настройки отидете в **Connectivity** » **Discovery** и я активирайте, ако не е активирана.
- 2. Изтеглете и инсталирайте приложението Suunto на вашето съвместимо мобилно устройство от iTunes App Store, Google Play и няколко популярни магазина за приложения в Китай.
- 3. Стартирайте приложението Suunto и включете Bluetooth, ако все още не е включен.
- 4. Докоснете иконата на часовника в горния ляв ъгъл на екрана на приложението, след което докоснете "PAIR", за да сдвоите часовника си.
- 5. Потвърдете сдвояването, като въведете кода, който се показва на часовника в приложението.

*БЕЛЕЖКА: Някои функции изискват интернет връзка през Wi-Fi или мобилна мрежа. Възможно е да бъдат начислени такси за обмен на данни.*

### 2.5. Оптично измерване на сърдечния ритъм

Оптичното измерване на сърдечния ритъм от китката е лесен и удобен начин да следите сърдечния си ритъм. Най-добрите резултати при измерване на сърдечния ритъм зависят от следните фактори:

**•** Часовникът трябва да се носи директно върху кожата. Не трябва да има никакви дрехи, колкото и да са тънки, между сензора и кожата ви.

- **•** Може да е необходимо часовникът да се постави по-високо на ръката от обичайното място, на което се носят часовници. Сензорът отчита кръвообращението през тъканта. Отчитанията ще са по-точни, ако часовникът се допира до повече тъкан.
- **•** Движенията на ръцете и мускулите, като например хващането на тенис ракета, могат да променят точността на сензорното отчитане.
- **•** Когато сърдечният ви ритъм е слаб, сензорът може да не успее да осигури стабилни данни. Добре е да направите кратко разгряване от няколко минути, преди да започнете записа.
- **•** Пигментацията на кожата и наличието на татуировки блокират светлината и не позволяват достоверното разчитане от оптичния сензор.
- **•** Оптичният сензор може да не предоставя точно отчитане на сърдечния ритъм при плуване.
- **•** За по-висока точност и по-бърза реакция на промени в сърдечния ритъм ви препоръчваме да използвате съвместим сензор за сърдечен ритъм, който се поставя на гърдите, като например Suunto Smart Sensor.

*ПРЕДПАЗЕН: Функцията за оптично измерване на сърдечния ритъм може да не е точна за всеки потребител по време на всяка дейност. Оптичното измерване на сърдечния ритъм може да се влияе и от уникалната анатомия и кожна пигментация на отделните хора. Действителният ви сърдечен ритъм може да е по-нисък или по-висок от разчетеното от оптичния сензор.*

*ПРЕДПАЗЕН: Само за развлекателни цели; функцията за оптично измерване на сърдечния ритъм не е за медицински цели.*

*ПРЕДПАЗЕН: Винаги се консултирайте с лекар, преди да започнете тренировъчна програма. Претоварването може да причини сериозни наранявания.*

*ПРЕДПАЗЕН: Възможно е да възникне алергична реакция или кожно раздразнение, когато продуктът е в контакт с кожата, макар че нашите продукти съответстват на стандартите за индустрията. В такъв случай незабавно спрете да използвате продукта и се консултирайте с лекар.*

# <span id="page-10-0"></span>3. Настройки

От циферблата натиснете продължително долния бутон, за да получите достъп до всички настройки на часовника чрез **Control panel**.

*ПОДШУШВАМ: Достъпът до менюто с настройки е директен, ако натиснете продължително средния бутон, докато сте в изгледа на циферблата.*

Ако искате бърз достъп до определена настройка и/или функциа, можете да персонализирате логиката на горния бутон (от изгледа на циферблата) и да създадете пряк път към най-полезната за вас настройка/функция.

Отидете в Control panel и изберете **Customize** и след това **Top shortcut** и изберете каква настройка/функция ще има горния бутон при продължително натискане.

### 3.1. Заключване на бутоните и екрана

Докато записвате тренировка, можете да заключите бутоните, като задържите долния бутон натиснат и след това изберете **Lock**. След като бъде заключен, не можете да извършвате действия, които изискват взаимодействие с бутоните (създаване на обиколки, пауза/край на тренировката и др.), но можете да превъртате изгледите на дисплея и да включите подсветката с натискане на който и да било бутон, ако подсветката е в автоматичен режим.

За да отключите всичко, задръжте натиснат долния бутон отново.

Когато не записвате тренировка, екранът се заключва и потъмнява след една минута бездействие. За да активирате екрана, натиснете произволен бутон.

Екранът също така заспива (изгасва) след период на бездействие. Всякакво движение включва екрана отново.

# 3.2. Автоматична подсветка

Подсветката има три функции, които можете да регулирате: нивото на яркост (**Brightness**), как се активира подсветката в режим на готовност (**Standby**) и дали подсветката се активира, когато вдигнете и завъртите китката си (**Raise to wake**).

Функциите на подсветката могат да се регулират от настройките под **General** » **Display**.

- **•** Настройката Brightness определя общата интензивност на подсветката; Low, Medium или High.
- **•** Настройката Standby контролира яркостта на екрана, когато няма включена активна подсветка (напр. активирана от натискане на бутон). Standbyможе да бъде превключено на включено или изключено:
	- **• On**: Светлината за режим на готовност е включена през цялото време.
	- **Off**: Светлината за режим на готовност е изключена.

Функцията Raise to wake активира подсветката, когато повдигнете китката си, за да погледнете часовника. Трите опции на Raise to wake са:

- **• High**: Повдигането на китката активира подсветката с висок интензитет
- **• Low**: Повдигането на китката активира подсветката с нисък интензитет. Имайте предвид, че този интензитет е същият като интензитета в режим на готовност, т.е. ако

<span id="page-11-0"></span>светлината в режим на готовност е ВКЛЮЧЕНА, повдигането на китката няма да промени светлината.

**• O**: При повдигане на китката не се случва нищо

*БЕЛЕЖКА: Можете също така да настроите подсветката да бъде винаги включена. От циферблата натиснете продължително долния бутон, за да влезете в Control panel и превъртете до Backlight, след което превключете превключвателя, за да включите подсветката.*

### 3.3. Тонове и вибрация

Алармите с тонове и вибрации се използват за известия, аларми и други ключови събития или действия. И двете могат да се регулират от настройките под **General** » **Tones**.

Под **Tones** можете да избирате от следните варианти:

- **• All on**: всички събития задействат сигнал
- **All off:** никое събитие не задейства сигнали
- **Buttons off:** всички събития, различни от натискане на бутони, задействат сигнали.

Чрез превключване на **Vibration** можете да включвате и изключвате вибрациите.

Под **Alarm** можете да избирате от следните варианти:

- **• Vibration**: сигнал с вибрация
- **• Tones**: сигнал със звук
- **• Both**: сигнал с вибрация и звук.

### 3.4. Свързваемост с Bluetooth

Suunto 9 Peak Proизползва технологията Bluetooth за изпращане и получаване на информация от вашето мобилно устройство, когато сте сдвоили часовника с приложението Suunto. Същата технология се използва при сдвояване на POD устройства и сензори.

Ако обаче не искате вашият часовник да бъде видим за Bluetooth скенери, можете да активирате или деактивирате настройката за откриваемост от настройките под **Connectivity** » **Discovery**.

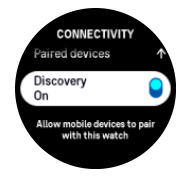

Можете също така изцяло да изключите Bluetooth, като активирате самолетен режим; вижте *3.5. Самолетен режим*.

### 3.5. Самолетен режим

Активирайте самолетния режим, когато трябва да изключите безжичните предавания. Можете да активирате или деактивирате самолетния режим от настройките в **Connectivity**.

<span id="page-12-0"></span>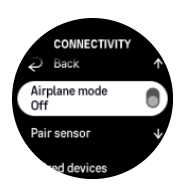

*БЕЛЕЖКА: За да сдвоите каквото и да е устройство с вашето, трябва първо да изключите самолетния режим, ако е бил включен.*

# 3.6. Режим "Не безпокой"

Режимът Do Not Disturb е настройка, която заглушава всички звуци и вибрации и затъмнява екрана, което я прави много полезна, когато например носите часовника в театър или друга обстановка, където искате да работи както обикновено, но без да издава звуци.

За да включите/изключите режим "Не безпокой":

- 1. От циферблата на часовника натиснете продължително долния бутон, за да отворите **Control panel**.
- 2. Превъртете надолу до **Do Not Disturb**.
- 3. Докоснете или натиснете средния бутон, за да активирате режим Do Not Disturb.

Ако имате настроена аларма, тя прозвучава както обикновено и деактивира режима Do Not Disturb, освен ако не я спрете.

### 3.7. Напомняне за ставане

Редовното движение е много полезно за вас. С Suunto 9 Peak Pro можете да активирате напомняне за ставане, което да ви напомни да се раздвижите малко, ако сте седяли твърде дълго.

От настройките изберете **Activity** и включете **Stand up reminder**.

Ако сте били неактивни в продължение на 2 последователни часа, часовникът ще ви уведоми и ще ви напомни да станете и да се раздвижите малко.

### 3.8. Намери моя телефон

Можете да използвате функцията Find my phone, за да намерите телефона си, когато не помните къде сте го оставили. Вашият Suunto 9 Peak Pro може да звънне на телефона ви, ако са свързани. Тъй като Suunto 9 Peak Pro използва Bluetooth, за да се свърже с телефона ви, телефонът трябва да е в обхвата на Bluetooth, за да може часовникът да му звънне.

За да активирате функцията "Намери моя телефон":

- 1. От циферблата натиснете продължително долния бутон, за да отворите **Control panel**.
- 2. Превъртете надолу до **Find my phone**.
- 3. Започнете да звъните на телефона си, като докоснете името на функцията или натиснете средния бутон.
- 4. Натиснете долния бутон, за да спрете звъненето.

# <span id="page-13-0"></span>3.9. Час и дата

Часът и датата се задават при първоначалното настройване на часовника. След това вашият часовник използва GPS час, за да коригира разликите.

След като го сдвоите с приложението Suunto, часовникът ви получава актуализираните час, дата, часова зона и лятно часово време от мобилни устройства.

В **Settings**, под **General** » **Time/date**, докоснете **Auto time update**, за да включите или изключите функцията.

Можете ръчно да регулирате часа и датата от настройките в **General** » **Time/date**, откъдето също така можете да сменяте формата на часа и датата.

Освен основното време, можете да използвате и двойно време, за да следите времето в различни локации, например когато пътувате. В **General** » **Time/date** докоснете **Dual time**, за да зададете часовата зона, като изберете локация.

#### 3.9.1. Будилник

Вашият часовник разполага с будилник, който може да се настрои да звъни веднъж или да се повтаря в определени дни. Активирайте алармата от настройките в **Alarm clock**.

Освен стандартните фиксирани аларми, ще намерите и адаптивна, която работи с данни за изгрева и залеза. Вижте *[3.15.1. Аларми при изгрев и залез](#page-17-0)*.

За задаване на фиксиран час за аларма:

- 1. От циферблата натиснете продължително долния бутон за достъп до **Control panel**.
- 2. Изберете **Alarm clock**.
- 3. Изберете **New alarm**.
- 4. Първо изберете колко често искате да звъни. Опциите са:

**Once**: будилникът звъни веднъж в следващите 24 часа, в посочения час

**Weekdays**: будилникът звъни по едно и също време от понеделник до петък

**Daily**: будилникът звъни по едно и също време всеки ден от седмицата

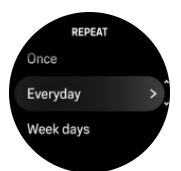

5. Задайте час и минути и излезте от менюто за настройки.

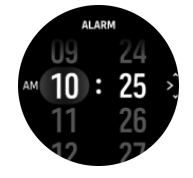

Когато будилникът зазвъни, можете да го изключите, за да спрете звъненето, или да изберете опцията за дрямка. Времето за дрямка е 10 минути и може да се повтаря до 10 пъти.

<span id="page-14-0"></span>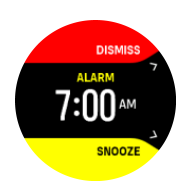

Ако оставите будилникът да продължи да звъни, той автоматично ще премине в режим на дрямка след 30 секунди.

### 3.10. Език и мерни единици

Можете да смените езика на часовника си и мерните единици от настройките в **General** (Общи) » **Language** (Език).

### 3.11. Циферблати

Suunto 9 Peak Pro се предлага с няколко циферблата, от които да избирате – в дигитален или аналогов стил.

За да смените циферблата:

- 1. Изберете**Customize** от **Settings** или в **Control panel**.
- 2. Превъртете до **Watch face** и докоснете или натиснете средния бутон за влизане.

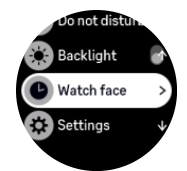

3. Плъзнете нагоре и надолу, за да разгледате различните циферблати, и докоснете онзи, който искате да използвате.

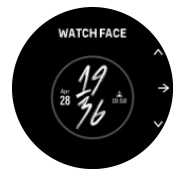

4. Плъзнете нагоре и надолу, за да разгледате цветовите опции, и докоснете онази, която искате да използвате.

Всеки циферблат има допълнителна информация, като например дата или двойно време. Докоснете дисплея, за да превключвате между изгледи.

# 3.12. Пестене на заряда

Вашият часовник има опция за пестене на заряда, която изключва всички вибрации, известията за Bluetooth и дневния сърдечен ритъм, за да удължи живота на батерията при нормално ползване. За опции за пестене на енергия по време на записи на дейности вижте *[4.4. Управление на заряда на батерията](#page-27-0)*.

Активирайте/деактивирайте пестенето на заряда от настройките под **General** » **Power saving**.

<span id="page-15-0"></span>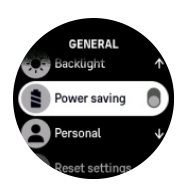

*БЕЛЕЖКА: Пестенето на заряда се активира автоматично, когато нивото на батерията достигне 10%.*

### 3.13. Сдвояване на POD устройства и сензори

Сдвоявайте своя часовник с различни Bluetooth Smart POD устройства и сензори, за да събирате допълнителна информация, като мощност при колоездене, докато записвате тренировка.

Suunto 9 Peak Proподдържа следните видове POD и сензори:

- **•** За сърдечен ритъм
- **•** За велосипед
- **•** За мощност
- **•** За крак

*БЕЛЕЖКА: Не можете да сдвоите нищо, ако е активиран самолетният режим. Изключете самолетния режим преди сдвояване. Вижте [3.5. Самолетен режим.](#page-11-0)*

За сдвояване с POD или сензор:

- 1. Отидете в настройките на часовника и изберете **Connectivity**.
- 2. Изберете **Pair sensor**, за да видите списък с видовете сензори.
- 3. Плъзнете надолу, за да видите целия списък, и докоснете вида сензор, който желаете да сдвоите.

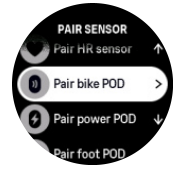

4. Следвайте инструкциите на часовника, за да завършите сдвояването (консултирайте се с ръководството за сензора или за POD устройството, ако е нужно), натиснете средния бутон, за да стигнете до следващата стъпка.

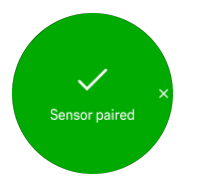

Ако POD има задължителни настройки, като дължина на манивелата при POD с ръчно захранване, ще трябва да въведете стойност по време на процеса на сдвояване.

Когато има свързан POD или сензор, вашият часовник ще започне да го търси веднага щом изберете спортен режим, при който се използва този тип сензор.

Можете да видите пълен списък на сдвоените устройства във вашия часовник от настройките в **Connectivity** » **Paired devices**.

<span id="page-16-0"></span>От този списък можете да премахнете (отстраните) устройството, ако е необходимо. Изберете устройството, което искате да премахнете, и докоснете **Forget**.

#### 3.13.1. Калибриране на POD устройството за велосипед

При POD устройства за велосипеди трябва да зададете обиколката на колелата в часовника си. Обиколката трябва да се посочи в милиметри и се прави като стъпка от калибрацията. Ако смените колелата на велосипеда си (с колела с различна обиколка), настройката за обиколка на колелата в часовника също трябва да се промени.

За да промените обиколката на колелата:

- 1. От настройките отидете на **Connectivity** » **Paired devices**.
- 2. Изберете **Bike POD**.
- 3. Изберете новата обиколка на колелата.

#### 3.13.2. Калибриране на POD устройството за крак

Когато сдвоите POD устройство за крак, вашият часовник автоматично калибрира POD устройството, като използва GPS. Препоръчваме ви да използвате автоматичното калибриране, но ако е нужно, можете да го деактивирате от настройките на POD устройството в **Connectivity** » **Paired devices**.

За първото калибриране с GPS трябва да изберете спортен режим, при който се използва POD устройството за крак, като точността на GPS-a е зададена на **Best**. Стартирайте записа и бягайте с постоянно темпо върху равен терен, ако е възможно, за поне 15 минути.

При първоначалното калибриране бягайте в своето нормално средно темпо, след което спрете записа на упражнението. Следващия път, когато използвате POD устройството за крак, калибрирането ще е готово.

Часовникът ви отново калибрира POD устройството за крак автоматично, когато е нужно, щом има налична GPS скорост.

#### 3.13.3. Калибриране на POD устройство за измерване на изразходвана енергия

За POD устройствата, които измерват изразходваната енергия, трябва да започнете калибрирането от опциите в спортния режим на часовника си.

За калибриране на POD устройство за измерване на изразходвана енергия:

- 1. Сдвоете POD устройство за измерване на изразходваната енергия с часовника си, ако вече не сте го направили.
- 2. Изберете спортен режим, който използва такова POD устройство, след което отворете опциите в спортния режим.
- 3. Изберете **Calibrate power POD** и следвайте инструкциите на часовника.

От време на време трябва да калибрирате повторно вашето POD устройство за измерване на изразходваната енергия.

# 3.14. Фенерче

В допълнение към нормалната подсветка Suunto 9 Peak Pro има допълнителна ярка подсветка, която можете да използвате като фенерче.

<span id="page-17-0"></span>За да активирате фенерчето, натиснете продължително долния бутон от циферблата и изберете **Flashlight**.

Натиснете средния бутон, за да изключите фенерчето.

### 3.15. Аларми

В менюто **Alarms** на часовника в **Settings** вие можете да зададете различни типове адаптивни аларми.

Можете да зададете аларма за изгрев и залез, а също така и аларма за буря.

#### 3.15.1. Аларми при изгрев и залез

Алармите при изгрев и залез във вашия Suunto 9 Peak Pro са адаптивни според вашето местоположение. Вместо да задавате фиксиран час, задавате алармата според това колко време преди изгрева или залеза искате да бъдете известени.

Часовете за изгрев и залез се определят през GPS, така че часовникът разчита на данните от GPS-а, взети от последния път, когато сте го използвали.

За да зададете аларми при изгрев/залез:

- 1. От циферблата на часовника натиснете продължително средния бутон и превъртете надолу до и изберете **Alarms**.
- 2. Превъртете до алармата, която искате да зададете, и я изберете, като натиснете средния бутон.

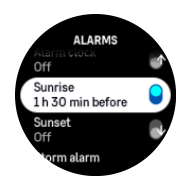

3. Задайте желания час и минути преди изгрева/залеза, като превъртите нагоре/надолу с горния и долния бутон и потвърдите със средния бутон.

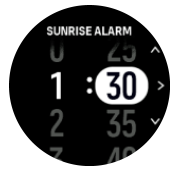

4. Натиснете средния бутон, за да потвърдите и да излезете.

*ПОДШУШВАМ: На разположение е и циферблат, който показва часовете на изгрев и залез.*

*БЕЛЕЖКА: Часовете и алармите при изгрев и залез изискват фиксиране чрез GPS. Часовете не са попълнени, докато няма налични GPS данни.*

#### 3.15.2. Аларма за буря

Значителният спад в барометричното налягане обикновено означава, че идва буря и трябва да потърсите подслон. Докато алармата за буря е активна, Suunto 9 Peak Pro пуска звукова аларма и показва символ за буря, ако налягането е паднало с 4 hPa (0,12 inHg) или повече в рамките на 3-часов период.

<span id="page-18-0"></span>За да активирате алармата за буря:

- 1. От циферблата на часовника натиснете продължително средния бутон и превъртете до **Alarms**, и влезте чрез натискане на средния бутон.
- 2. Превъртете до **Storm alarm** и включете/изключете с натискане на средния бутон.

Когато прозвучи аларма за буря, натискането на който и да е от бутоните прекратява алармата. Ако не бъде натиснат никой бутон, известието за алармата трае една минута. Символът за буря остава на дисплея, докато климатичните условия се стабилизират (спадът на налягането се забави).

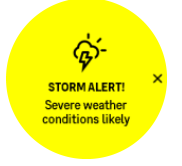

## 3.16. FusedSpeed™

FusedSpeedTM е уникална комбинация от разчитане на GPS и сензора за ускорение на китката, който измерва скоростта ви на бягане по-точно. Сигналът от GPS се филтрира адаптивно на базата на ускорението на китката, което дава по-точни отчитания при стабилни скорости на бягане и по-бързи реакции на промените в скоростта.

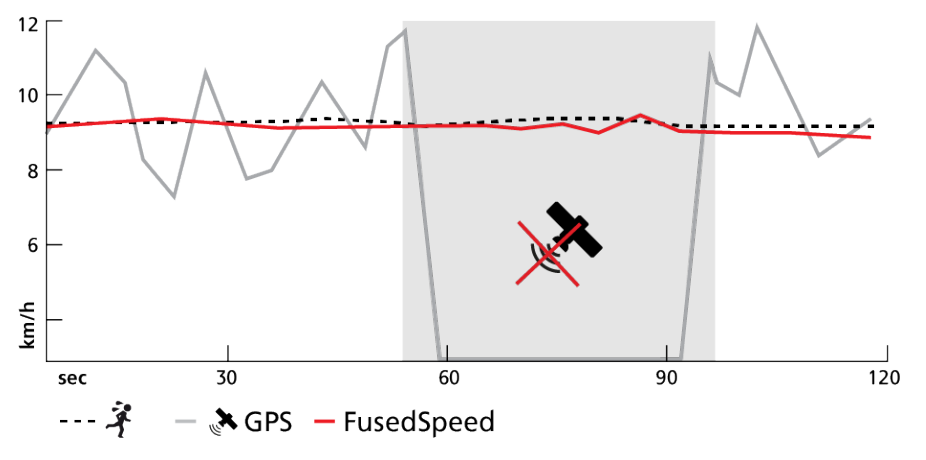

FusedSpeed ще ви бъде от полза най-вече, когато ви трябва отчитане на скорост с бърза реакция по време на тренировка, например когато бягате по неравен терен или при тренировка с интервали. Ако например временно изгубите сигнал от GPS, Suunto 9 Peak Pro може да продължи да показва точно отчитане на скоростта благодарение на калибрирания с GPS акселерометър.

<span id="page-19-0"></span>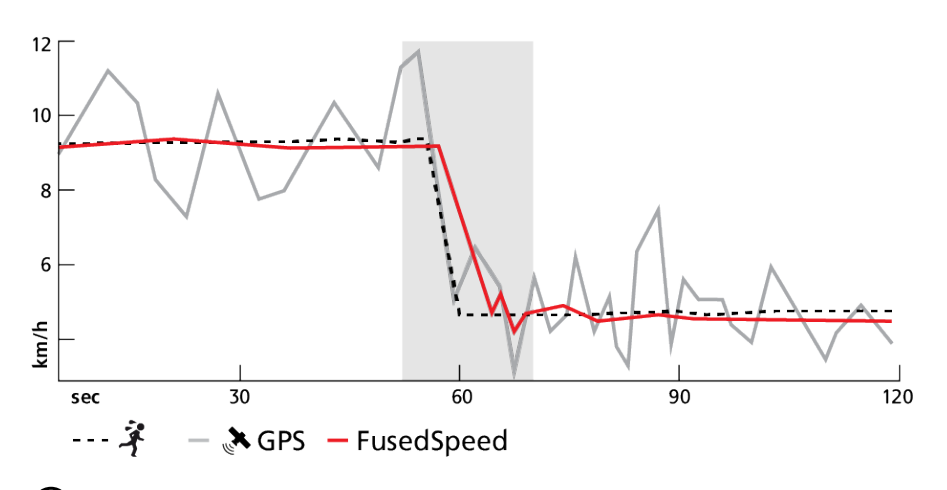

*ПОДШУШВАМ: За да получите най-точни отитания с FusedSpeed ще е нужен само кратък бърз поглед на часовника, когато е нужно. Ако държите часовника пред себе си, без да го местите, точността ще намалее.*

FusedSpeed се активира автоматично за бягане и други подобни видове дейности, като ориентиране, паркетен хокей и футбол.

# 3.17. FusedAlti™

FusedAltiTM предоставя отчитане на надморска височина, което е комбинация от GPS и барометрична надморска височина. То намалява до минимум ефекта на временни отклонения и грешки в окончателното отчитане на надморска височина.

*БЕЛЕЖКА: По подразбиране надморската височина се измерва с FusedAlti по време на тренировки, които използват GPS, и по време на навигация. Когато GPS-ът е изключен, надморската височина се измерва с барометричния сензор.*

# 3.18. Алтиметър

Suunto 9 Peak Pro използва барометричното налягане, за да измерва височината. За да получите точни стойности, трябва да зададете референтна точка за височина. Тя може да бъде текущата ви височина, ако знаете точната стойност. Също така можете да използвате FusedAlti (вижте *3.17. FusedAlti™*), за да зададете референтна стойност автоматично.

Задайте референтна стойност от настройките в **Alti & baro**.

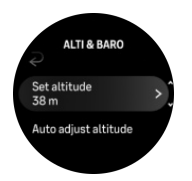

### 3.19. Формати на позицията

Форматът на позицията е начинът, по който се показва вашата GPS позиция на часовника. Всички формати се отнасят до едно и също местоположение, като просто го изразяват по различен начин.

<span id="page-20-0"></span>Можете да промените формата на позицията в настройките на часовника от **Navigation** (Навигация) » **Position format** (Формат на позиция).

Географска ширина/географска дължина е най-често използваната координатна мрежа и има три различни формата:

- **•** WGS84 Hd.d°
- **•** WGS84 Hd°m.m'
- **•** WGS84 Hd°m's.s

Сред другите често срещани формати за позициониране са следните:

- **•** UTM (Универсална напречна цилиндрична проекция на Меркатор) предоставя двуизмерно представяне на позицията по хоризонтала.
- **•** MGRS (Военна координатна референтна система) е разширение на UTM и се състои от обозначител на зоната в координатната мрежа, идентификатор на 100 000-метров квадрат и числено местоположение.

Suunto 9 Peak Pro поддържа и следните локални формати на позицията:

- **•** BNG (британски)
- **•** ETRS-TM35FIN (финландски)
- **•** KKJ (финландски)
- **•** IG (ирландски)
- **•** RT90 (шведски)
- **•** SWEREF 99 TM (шведски)
- **•** CH1903 (швейцарски)
- **•** UTM NAD27 (Аляска)
- **•** UTM NAD27 Конус
- **•** UTM NAD83
- **•** NZTM2000 (Нова Зеландия)

*БЕЛЕЖКА: Някои формати за позициониране не могат да се използват в областите на север от 84° и на юг от 80°, или извън държавите, за които са предназначени. Ако сте извън позволената зона, вашите координати за местоположение не могат да се изпишат на часовника.*

### 3.20. Информация за устройството

Можете да прочете подробна информация за софтуера и хардуера на вашия часовник от настройките в **General** (Общи) » **About** (Относно).

### 3.21. Нулиране на вашия часовник

Всички часовници Suunto имат два вида нулиране за решаване на различни проблеми:

- **•** първият мекото нулиране, известно още като рестартиране.
- **•** вторият твърдото нулиране, известно още като възстановяване на фабричните настройки.

### Меко нулиране (рестартиране):

Рестартирането на часовника може да помогне в следните ситуации:

- **•** устройството не реагира на натискане на бутон, докосване или плъзгане (сензорният екран не работи).
- екранът е "замръзнал" или празен.
- **•** няма вибрации, напр. при натискане на бутон.
- **•** функциите на часовника не работят според очакванията, напр. часовникът не записва сърдечния ви ритъм (оптичните светодиоди за сърдечния ритъм не мигат), компасът не завършва процеса на калибриране и т.н.
- **•** броячът на крачките изобщо не отчита дневните ви крачки (моля, имайте предвид, че записаните крачки може да се показват със закъснение в приложението).

*БЕЛЕЖКА: Рестартирането ще прекрати и запази всяко активно упражнение. При нормални обстоятелства данните от упражненията няма да бъдат загубени. В редки случаи мекото нулиране може да доведе до проблеми с паметта.*

Натиснете и задръжте горния бутон за 12 секунди и го отпуснете, за да извършите меко нулиране.

Има специфични обстоятелства, при които мекото нулиране може да не разреши проблема и да се наложи да се извърши вторият тип нулиране. Ако горното не е помогнало за решаване на проблема, който сте искали да разрешите; твърдото нулиране може да помогне.

### Твърдо нулиране (възстановяване на фабричните настройки):

Възстановяването на фабричните настройки ще възстанови стойностите по подразбиране на вашия часовник. То ще изтрие всички данни от вашия часовник, включително данните за упражненията, личните данни и настройките, които не са били синхронизирани с приложението Suunto. След твърдо нулиране трябва да извършите първоначалната настройка на вашия часовник Suunto.

Възстановяването на фабричните настройки на вашия часовник може да се извърши в следните ситуации:

- **•** представител на отдела за поддръжка на клиенти на Suunto ви е помолил да го направите като част от процедурата за отстраняване на неизправности.
- **•** мекото нулиране не решава проблема.
- **•** животът на батерията на вашето устройство намалява значително.
- **•** устройството не се свързва с GPS и другите методи за отстраняване на неизправности не помагат.
- **•** устройството има проблеми със свързването с Bluetooth устройства (напр. Smart Sensor или мобилно приложение) и другите методи за отстраняване на неизправности не помагат.

Възстановяването на фабричните настройки на вашия часовник се извършва чрез **Settings** на вашия часовник. Изберете **General** и превъртете надолу до **Reset settings**. Всички данни на часовника ще бъдат изтрити по време на нулирането. Стартирайте нулирането, като изберете **Reset**.

*БЕЛЕЖКА: При възстановяване на фабричните настройки се изтрива предишната информация за сдвояване, която часовникът ви е имал. За да започнете отново процеса на сдвояване с приложението Suunto ви препоръчваме да изтриете предишното сдвояване от приложението Suunto и Bluetooth на телефона – в "Сдвоени устройства".*

*БЕЛЕЖКА: И двата представени сценария трябва да се изпълняват само при спешни случаи. Не трябва да ги извършвате редовно. Ако проблемът продължава, ви препоръчваме да се свържете с отдела за поддръжка на клиенти или да изпратите часовника си в някой от оторизираните сервизни центрове.*

# <span id="page-23-0"></span>4. Запис на тренировка

В допълнение към денонощното следене на активността можете да използвате часовника си, за да записвате тренировъчните си сесии или други активности, за да получите подробна обратна информация и да следите напредъка си.

За да запишете тренировка:

- 1. Поставете сензор за пулс (по избор).
- 2. Плъзнете надолу от циферблата или натиснете горния бутон.
- 3. Изберете спортния режим, който искате да използвате, като превъртите нагоре и изберете чрез натискане на средния бутон.
- 4. Различните спортни режими имат различни опции, плъзнете нагоре или натиснете долния бутон, за да превъртите през тях, и ги регулирайте, като натиснете средния бутон.
- 5. Над индикатора за старт се появяват няколко икони в зависимост от това какво използвате заедно със спортния режим (като например сърдечен ритъм и свързан GPS).
	- **•** Иконата със стрелка (свързан GPS) мига в сиво, докато търси, и става зелена, когато намери сигнал.
	- **•** Иконата със сърце (пулс) мига в сиво по време на търсене и когато бъде намерен сигнал, се превръща в цветно сърце, прикрепено към колан, ако използвате сензор за сърдечен ритъм или цветно сърце без колан, ако използвате оптичния сензор за сърдечен ритъм.
	- **•** Иконата вляво е видима само когато има сдвоено POD устройство и става зелена, когато бъде открит POD сигнал.

Вижда се и оценка на батерията, която ви казва колко часа можете да тренирате, преди батерията да се изтощи.

Ако използвате сензор за сърдечен ритъм, но иконата става само зелена (което означава, че оптичният сензор за сърдечен ритъм е активен), проверете дали сензорът за сърдечен ритъм е сдвоен, вижте *[3.13. Сдвояване на POD устройства и](#page-15-0) [сензори](#page-15-0)* и опитайте отново.

Можете да изчакате всяка икона да стане зелена (препоръчително за по-точни данни) или да стартирате записа, щом пожелаете, като изберете **Start**.

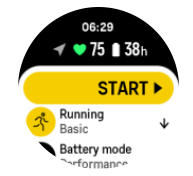

След като записът започне, избраният източник на сърдечен ритъм се заключва и не може да бъде променян по време на сесията на текущата тренировка.

- 6. Докато записвате, можете да сменяте дисплеите със средния бутон или като използвате сензорния екран, ако е включен.
- 7. Натиснете горния бутон, за да поставите записа на пауза. Спрете и запазете чрез избор на **End**.

<span id="page-24-0"></span>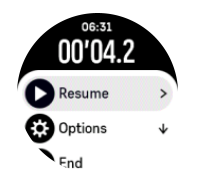

*БЕЛЕЖКА: Възможно е също така да изтриете дневника си с тренировки, като изберете Discard.*

След като спрете записа, устройството ще ви попита как сте се чувствали. Можете да отговорите или да пропуснете въпроса (вижте (*[4.12. Усещане](#page-33-0)*). Следващият екран показва обобщение на активността, което можете да разгледате чрез сензорния екран или бутоните.

Ако сте направили запис, който не искате да запазвате, можете да го изтриете от лога, като превъртите до долу цялото резюме и натиснете бутона за изтриване. Можете да изтривате вписвания по същия начин и от дневника.

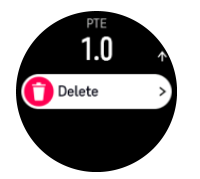

### 4.1. Спортни режими

Вашият часовник разполага с богата гама предварително настроени спортни режими. Вашият часовник разполага с богата гама предварително настроени спортни режими.

Преди да запишете тренировка (вижте *[4. Запис на тренировка](#page-23-0)*), можете да прегледате и изберете от пълния списък със спортни режими.

Всеки спортен режим има уникален набор от дисплеи, които показват различни данни в зависимост от избрания спортен режим. Можете да редактирате и персонализирате данните, показани на дисплея на часовника по време на тренировката ви, с приложението Suunto.

Научете как да персонализирате спортните режими в *[приложението Suunto \(Android\)](https://www.suunto.com/Support/faq-articles/suunto-app/how-do-i-customize-sport-modes-with-suunto-app2/)* или *[Suunto \(iOS\).](https://www.suunto.com/Support/faq-articles/suunto-app/how-do-i-customize-sport-modes-with-suunto-app/)*

### 4.2. Навигиране по време на тренировка

Можете да навигирате по даден маршрут или до POI, докато записвате тренировка.

Спортният режим, който използвате, трябва да е с активиран GPS, за да имате достъп до опциите за навигиране. Ако точността на GPS в спортния режим е зададена на OK или Good (Добра), то когато избирате маршрут или POI точността на GPS се променя на Best (Най-добра).

За навигация по време на тренировка:

- 1. Създайте маршрут или POI в приложението Suunto и синхронизирайте часовника си, ако още не сте го направили.
- 2. Изберете спортен режим, който използва GPS.
- 3. Превъртете надолу и изберете **Navigation**.
- <span id="page-25-0"></span>4. Плъзгайте нагоре и надолу или натискайте горния и долния бутон, за да изберете опция за навигация, и натиснете средния бутон.
- 5. Изберете маршрута или POI, които искате да навигирате, и натиснете средния бутон. След това натиснете горния бутон, за да започнете навигация.
- 6. Превъртете нагоре до стартовия изглед и започнете тренировката, както обикновено.

В хода на тренировката плъзнете надясно и натиснете средния бутон, за да превъртите до дисплея за навигация, където ще видите маршрута или POI, която сте избрали. За повече информация относно дисплея за навигация вижте *[5.4.2. Навигиране до POI](#page-43-0)* и *[5.3. Маршрути](#page-41-0)*.

Докато сте в този дисплей, можете да плъзнете нагоре или да натиснете долния бутон, за да отворите опциите за навигиране. От опциите за навигация можете например да изберете различен маршрут или POI, да проверите координатите на текущото ви местоположение, както и да прекратите навигацията, като изберете **Breadcrumb**.

#### 4.2.1. Връщане

Ако използвате GPS, докато записвате дейност, Suunto 9 Peak Pro автоматично записва стартовата точка на вашето упражнение. С функцията Find back (Връщане) Suunto 9 Peak Pro може да ви насочва директно към стартовата ви точка.

За да стартирате "Връщане":

- 1. Започнете тренировка с GPS.
- 2. Плъзнете наляво или натиснете средния бутон, докато стигнете дисплея за навигация.
- 3. Плъзнете нагоре или натиснете долния бутон, за да отворите менюто с преки пътища.
- 4. Превъртете до "Връщане" и докоснете екрана или натиснете средния бутон, за да изберете.

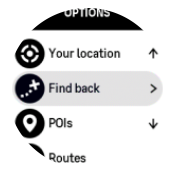

Насоките за навигация се показват като последен дисплей в избрания спортен режим.

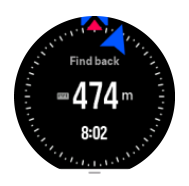

#### 4.2.2. Придържане към маршрута

В градска среда GPS може да се затруднява да ви следва правилно. Ако изберете някой от вашите предварително определени маршрути и следвате този маршрут, GPS на часовника се използва само за локализиране на мястото, където се намирате по предварително определения маршрут, без всъщност да създава пътека от бягането. Записаната пътека ще бъде еднаква с маршрута, използван за бягане.

<span id="page-26-0"></span>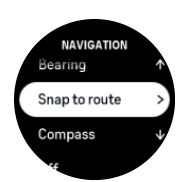

За да използвате Snap to route по време на тренировка:

- 1. Създайте маршрут в приложението Suunto и синхронизирайте часовника си, ако още не сте го направили.
- 2. Изберете спортен режим, който използва GPS.
- 3. Превъртете надолу и изберете **Navigation**.
- 4. Изберете **Snap to route** и натиснете средния бутон.
- 5. Изберете маршрута, който искате да използвате, и натиснете средния бутон.
- 6. Натиснете горния бутон или докоснете **Navigate**.

Започнете тренировката си както обикновено и следвайте избрания маршрут.

### 4.3. Използване на цели при тренировка

Възможно е да зададете различни цели с вашия Suunto 9 Peak Pro, когато тренирате.

Ако спортният режим, който сте избрали, има задаване на цели като опция, можете да ги регулирате, преди да започнете записа, като плъзнете нагоре или натиснете долния бутон.

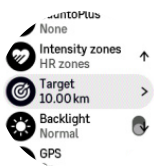

За да тренирате с обща цел:

- 1. Преди да започнете запис на тренировка, плъзнете нагоре или натиснете долния бутон и изберете **Target**.
- 2. Изберете **Duration** или **Distance**.
- 3. Изберете целта си.
- 4. Превъртете нагоре и започнете тренировката.

Когато имате активирани общи цели, на всеки дисплей за данни се вижда измерител на целта, който показва вашия напредък.

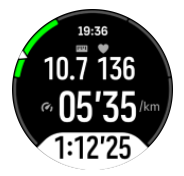

Също така ще получите известия, когато сте достигнали 50% от целта си, и когато избраната цел е изпълнена.

За да тренирате с цел висока интензивност:

- 1. Преди да започнете запис на тренировка, плъзнете нагоре или натиснете долния бутон и изберете **Intensity zones**.
- 2. Изберете **HR zones**, **Pace zones** или **Power zones**.

<span id="page-27-0"></span>(Опциите зависят от избрания спортен режим и дали имате сдвоено устройство Power POD с часовника.)

- 3. Изберете целевата зона.
- 4. Превъртете нагоре и започнете тренировката.

### 4.4. Управление на заряда на батерията

Вашият Suunto 9 Peak Pro има система за управление на захранването на батерията, която използва интелигентна технология за батерии, за да гарантира, че часовникът ви няма да остане без захранване, когато имате най-голяма нужда от него.

Преди да започнете да записвате тренировка (вижте *[4. Запис на тренировка](#page-23-0)*), ще видите прогноза за това колко живот остава на батерията ви в текущия режим на батерията.

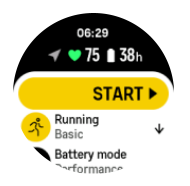

Има три предварително дефинирани режима на батерията; **Performance** (по подразбиране), **Endurance** и **Tour**. Преминаването между тези режими ще променя оставащия живот на батерията, но също така променя и производителността на часовника.

*БЕЛЕЖКА: По подразбиране режимът Tour деактивира цялото проследяване на сърдечния ритъм (както китката, така и гърдите).*

Докато сте на дисплея за начало, превъртете надолу и изберете **Battery mode**, за да смените режима на батерията и да видите как всеки режим влияе върху представянето на часовника.

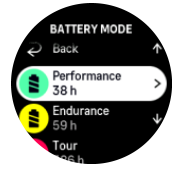

В допълнение към тези три предварително дефинирани режима на батерията можете да си създадете персонализиран режим на батерията с желаните от вас настройки. Персонализираният режим е специфичен за дадения спортен режим и ви позволява да създавате персонализиран режим на батерията за всеки спортен режим.

### Известия за батерията

В допълнение към режимите на батерията вашият часовник използва интелигентни напомняния, за да се погрижи да имате достатъчно живот на батерията за следващото ви приключение. Някои напомняния са превантивни, например въз основа на историята на активностите ви. Получавате напомняния например и когато часовникът забележи, че зарядът на батерията намалява, докато записва активност. Той автоматично ще ви предложи да преминете в друг режим на батерията.

<span id="page-28-0"></span>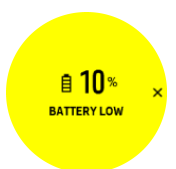

Вашият часовник ще ви извести, когато батерията ви е на 20% и отново, когато е на 10%.

*ВНИМАНИЕ: Използвайте само предоставения кабел за зареждане, когато зареждате вашия Suunto 9 Peak Pro.*

### 4.5. Упражнение с различни спортове

Вашият Suunto 9 Peak Pro има предварително зададени Triathlon спортни режима, които можете да използвате за проследяване на вашите Triathlon упражнения и състезания, но ако трябва да проследите друг вид дейност с различни спортове, можете лесно да го направите директно от часовника.

За да използвате упражнения с различни спортове:

- 1. Изберете спортния режим, който искате да използвате за първия етап от упражнението с различни спортове.
- 2. Започнете да записвате упражнението както обикновено.
- 3. Натиснете и задръжте горния бутон за две секунди, за да влезете в менюто за различни спортове.
- 4. Изберете следващия спортен режим, който искате да използвате, и натиснете средния бутон.
- 5. Записването с новия спортен режим ще започне веднага.

*ПОДШУШВАМ: Можете да сменяте спортния режим толкова пъти, колкото ви е необходимо в рамките на един запис, включително да изберете спортен режим, който сте използвали преди това.*

### 4.6. Гмуркане с шнорхел и с опашка

Можете да използвате вашия Suunto 9 Peak Pro за гмуркане с шнорхел и с опашка. Тези две активности са нормални спортни режими и са избрани също като другите спортни режими, вижте *[4. Запис на тренировка](#page-23-0)*.

Suunto 9 Peak Pro може да измерва дълбочини до 10 м. Той обаче е водоустойчив на дълбочина до 100 м в съответствие с ISO 22810.

Тези спортни режими имат четири екрана за тренировки, фокусирани върху данни, свързани с гмуркането. Тези четири екрана за тренировки са:

**Повърхност**

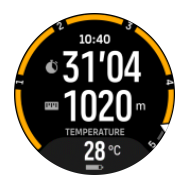

**Навигация**

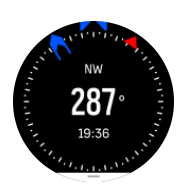

**Сесия на гмуркане**

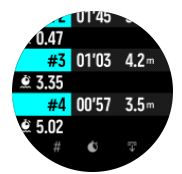

**Под водата**

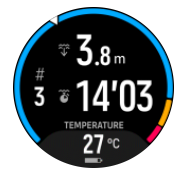

*БЕЛЕЖКА: Сензорният екран не се активира, когато часовникът е под вода.*

Изгледът по подразбиране за Snorkeling и Mermaiding е изгледът от повърхността. Докато записвате тренировката, можете да преглеждате различните изгледи, като натискате средния бутон.

Suunto 9 Peak Proавтоматично превключва между повърхност и състояние на гмуркане. Ако се намирате на повече от 1 м под повърхността, се активира изгледът под водата.

Когато използвате режим Snorkeling, часовникът разчита на GPS за изчисляване на разстоянието. Тъй като GPS сигналите не се предават под вода, часовникът трябва периодично да бъде изваждан от водата, за да се синхронизира с GPS.

Този тип условия затрудняват работата на GPS устройствата, затова е необходимо преди да скочите във водата, да се уверите, че GPS сигналът е силен. За да осигурите добър GPS сигнал, направете следното:

- **•** Синхронизирайте часовника си с приложението Suunto, преди да се гмуркате с шнорхел, за да оптимизирате GPS данните си с най-скорошната сателитна информация.
- **•** След като изберете режим Snorkeling, изчакайте поне три минути на сушата, преди да започнете дейността си. Това осигурява на GPS необходимото време за затвърждаване на местоположението.

*ПОДШУШВАМ: По време на гмуркане с шнорхел препоръчваме да поставите ръцете си върху кръста за ефективно движение във водата и оптимално измерване на разстоянието.*

*ПРЕДПАЗЕН: Suunto 9 Peak Proне е за сертифицирани гмуркачи. При любителското гмуркане гмуркачът може да се изложи на дълбочини и условия, които могат да увеличават риска от декомпресионна болест (ДБ) и грешки, които могат да доведат до сериозно нараняване или смърт. Обучените гмуркачи винаги трябва да използват компютър за гмуркане, разработен специално за целите на гмуркането.*

# <span id="page-30-0"></span>4.7. Плуване

Можете да използвате вашия Suunto 9 Peak Pro за плуване в басейни или в открит водоем.

Когато използвате спортен режим за плуване в басейн, часовникът определя дистанцията, като отчита дължината на басейна. Преди да започнете да плувате, можете да промените дължината на басейна в опциите за режим "Спорт", според необходимото.

При плуване в открити водоеми разстоянието се определя от GPS. Тъй като GPS сигналите не се предават под вода, часовникът трябва периодично да бъде изваждан от водата, за да се синхронизира с GPS.

Този тип условия затрудняват работата на GPS устройствата, затова е необходимо преди да скочите във водата, да се уверите, че GPS сигналът е силен. За да осигурите добър GPS сигнал, направете следното:

- **•** Синхронизирайте часовника си с вашия онлайн акаунт, преди да започнете да плувате, за да оптимизирате GPS данните си с най-скорошната сателитна информация.
- **•** След като изберете режим "Спорт" за плуване в открит водоем и получите GPS сигнал, изчакайте поне три минути, преди да започнете да плувате. Това осигурява на GPS необходимото време за затвърждаване на местоположението.

# 4.8. Интервална тренировка

Интервалните тренировки са често срещана форма на трениране и се състоят от повтарящи се серии с висок и нисък интензитет. С Suunto 9 Peak Pro можете да дефинирате в часовника ваша интервална тренировка за всеки спортен режим.

Когато дефинирате интервалите си, трябва да настроите четири елемента:

- **•** Интервали: бутон за включване/изключване, който дава възможност за интервално трениране. Когато е включен, към спортния режим се прибавя и екран за интервална тренировка.
- **•** Повторения: брой интервали + възстановителни части, които искате да включите.
- **•** Интервал: продължителността на високоинтензивния ви интервал, на база дистанция и продължителност.
- **•** Възстановителна част: продължителността на периода ви за почивка между интервалите, на база дистанция и продължителност.

Не забравяйте, че ако използвате разстояние, за да дефинирате интервалите си, трябва да сте в спортен режим, който измерва разстояние. Измерването може да е базирано на GPS или да е взето например по данни от POD за крак или колело.

*БЕЛЕЖКА: Ако използвате интервали, не можете да активирате навигацията.*

За да тренирате с интервали:

1. Преди да започнете записа на тренировката, плъзнете нагоре или натиснете долния бутон, за да превъртите надолу до **Intervals**, и докоснете настройката или натиснете средния бутон.

<span id="page-31-0"></span>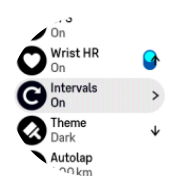

- 2. Включете **Intervals** и задайте настройките, както е описано по-горе.
- 3. Превъртете обратно до стартовия изглед и започнете записа, както обикновено.
- 4. Плъзнете наляво или натиснете средния бутон, докато не стигнете дисплея с интервалите, и натиснете горния бутон, когато сте готови да започнете вашата интервална тренировка.

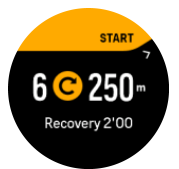

5. Ако искате да спрете интервалната тренировка, преди да сте завършили всички повторения, задръжте средния бутон натиснат, за да отворите опциите за спортния режим, и изключете **Intervals**.

*БЕЛЕЖКА: Докато сте в дисплея с интервалите, бутоните работят, както обикновено; например, ако натиснете горния бутон, това ще паузира записа на цялата тренировка, а не само на интервалната тренировка.*

След като сте спрели записа на цялата тренировка, интервалната тренировка автоматично се изключва за този спортен режим. Другите настройки обаче остават, за да можете лесно да започнете същата тренировка следващия път, когато използвате този спортен режим.

### 4.9. Автоматична пауза

"Автопауза" прекъсва записването на тренировката ви, когато скоростта ви е по-ниска от 2 км/ч. Когато скоростта ви се увеличи до повече от 3 км/ч, записването ще продължи автоматично.

Можете също така да включите или изключите автоматичната пауза за всеки спортен режим от изгледа за начало на тренировката в часовника, преди да започнете записа на тренировката.

Ако автопаузата е включена по време на записване, изскачащо съобщение ще ви осведоми, когато записването бъде паузирано автоматично.

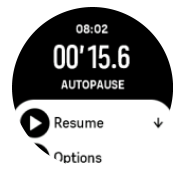

Можете да оставите записването да се поднови автоматично, когато започнете да се движите отново, или ръчно да го подновите от изскачащия прозорец, като натиснете горния бутон.

## <span id="page-32-0"></span>4.10. Тема на дисплея

За да можете по-лесно да разчитате екрана на часовника си, докато тренирате или навигирате, можете да избирате между светли и тъмни теми.

При светла тема фонът на дисплея е светъл, а цифрите са тъмни.

При тъмна тема контрастът е наобратно – фонът е тъмен, а цифрите са светли.

Темата е цялостна настройка, която можете да промените в часовника си от опциите във всеки спортен режим.

За смяна на темата на дисплея:

- 1. Изберете който и да е спортен режим и плъзнете нагоре или натиснете долния бутон, за да превъртите надолу до **Theme**, и натиснете средния бутон.
- 2. Превключвайте между Light и Dark, като плъзгате нагоре или надолу или като натискате горния или долния бутон, и потвърдете със средния бутон.

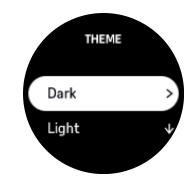

3. Превъртете назад, за да стартирате тренировката.

### 4.11. Гласова обратна връзка

Можете да получите гласова обратна връзка с ценна информация по време на вашата тренировка. Обратната връзка може да ви помогне да следите напредъка си и да ви даде полезни индикатори в зависимост от опциите за обратна връзка, които сте избрали. Гласовата обратна връзка идва от вашия телефон, така че часовникът ви трябва да бъде сдвоен с приложението Suunto.

За да активирате гласова обратна връзка преди тренировка:

- 1. Преди да започнете тренировка, превъртете надолу и изберете **Voice feedback**.
- 2. Превключете **Voice feedback from app**.
- 3. Превъртете надолу и изберете коя гласова обратна връзка искате да активирате, като вкл./изкл. превключванията.
- 4. Върнете се назад и започнете тренировката си както обикновено.

Вашият телефон вече ще ви предоставя различни гласови обратни връзки по време на вашата тренировка в зависимост от това кои гласови обратни връзки сте активирали.

За активиране на гласова обратна връзка по време на тренировка:

- 1. Натиснете горния бутон, за да поставите тренировката на пауза.
- 2. Изберете **Options**.
- 3. Превъртете надолу и изберете **Voice feedback**.
- 4. Превключете **Voice feedback from app**.
- 5. Превъртете надолу и изберете коя гласова обратна връзка искате да активирате, като вкл./изкл. превключванията.
- 6. Върнете се и продължете тренировката си.

# <span id="page-33-0"></span>4.12. Усещане

Ако тренирате редовно, е важно да проследявате какво усещате след всяка тренировка, тъй като това е важен показател за цялостното ви физическо състояние. Фитнес инструкторът или личният ви треньор също могат да използват информацията за вашите усещания, за да следят напредъка ви във времето.

Има пет степени на усещания, от които да изберете:

- **• Poor**
- **• Average**
- **• Good**
- **• Very good**
- **• Excellent**

От вас (и от треньора ви) зависи да решите какво точно означава всяка от тези опции. Важното е да ги използвате всеки път.

След всяка тренировка можете да запишете в часовника как сте се чувствали непосредствено след края на записа, като отговорите на въпроса "**How was it?**".

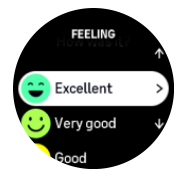

Можете да пропуснете отговора на въпроса, като натиснете средния бутон.

### 4.13. Зони на интензивност

Използването на зони за интензивност при тренировки ви помага да управлявате своя фитнес прогрес. Всяка зона на интензивност натоварва тялото по различни начини и осигурява различни ефекти на физическа подготовка. Има пет различни зони, номерирани от 1 (най-ниска) до 5 (най-висока), дефинирани като процентни диапазони въз основа на максималния ви сърдечен ритъм (макс. пулс), темпо или сила.

Важно е да тренирате, като вземате предвид интензивността и разбирате как би трябвало да се усеща тази интензивност. И не забравяйте – без значение каква тренировка планирате, винаги трябва да отделите време за загрявка преди упражненията.

Петте различни зони на интензивност, използвани в Suunto 9 Peak Pro, са:

#### **Зона 1: Лека**

Тренирането в зона 1 е относително леко за организма ви. Когато става дума за фитнес тренировки, толкова ниска интензивност има значение предимно при възстановителни тренировки и за подобряване на базовото ви физическо състояние, когато тепърва започвате да тренирате, или след дълга пауза. Всекидневните упражнения – ходене, изкачване на стълби, каране на колело до работа и т.н. – обикновено попадат в тази зона на интензивност.

#### **Зона 2: Умерена**

Тренирането в зона 2 ефективно подобрява базовото ниво на физическото ви състояние. Упражненията с тази интензивност се усещат леки, но тренировките с голяма продължителност могат да имат много силен ефект върху тялото. Повечето <span id="page-34-0"></span>тренировки за сърдечно-съдовата система трябва да се извършват в тази зона. Подобряването на базовото физическо състояние изгражда основата за други упражнения и подготвя организма ви за по-енергични дейности. Тренировките с дълга продължителност в тази зона консумират много енергия, особено от запасите от мазнини на тялото.

#### **Зона 3: Трудна**

Тренирането в зона 3 е доста по-енергично и се усеща като доста усилно. То ще подобри способността ви да се движите бързо и икономично. В тази зона в организма ви започва да се образува млечна киселина, но тялото ви все още може да се справи с нея напълно. Трябва да тренирате с такава интензивност най-много два пъти седмично, тъй като това подлага тялото ви на голям стрес.

#### **Зона 4: Много трудна**

Тренирането в зона 4 подготвя организма ви за състезателни събития и високи скорости. Тренировките в тази зона могат да се извършват или с постоянна скорост, или като интервални тренировки (комбинации от по-кратки фази на трениране с междинни почивки). Тренировките с висока интензивност развиват вашето физическо състояние бързо и ефективно, но ако се изпълняват прекалено често или с прекалено голяма интензивност, могат да доведат до претоварване, което пък може да ви принуди да направите дълга почивка от тренировъчната програма.

#### **Зона 5: Максимална**

Когато сърдечният ви ритъм по време на тренировка достигне зона 5, тренировката ще ви се струва изключително трудна. В организма ви ще се натрупва млечна киселина много по-бързо, отколкото може да се обработва и ще бъдете принудени да спрете след най-много няколко десетки минути. Атлетите включват тези тренировки с максимална интензивност в своите тренировъчни програми по много контролиран начин, а любителите на фитнеса изобщо нямат нужда от тях.

#### 4.13.1. Зони на сърдечен ритъм

Зоните на сърдечния ритъм се дефинират като процентни диапазони въз основата на максималния ви сърдечен ритъм (макс. пулс).

По подразбиране вашият макс. пулс се изчислява по стандартната формула: 220 минус възрастта ви. Ако знаете точния си макс. пулс, е добре да промените стойността по подразбиране.

Suunto 9 Peak Proима зони на сърдечния ритъм по подразбиране и за конкретни дейности. Зоните по подразбиране могат да се използват за всички дейности, но за понапреднали тренировки можете да използвате зони на сърдечен ритъм за дейности с бягане и каране на колело.

#### **Задаване на макс. пулс**

Задайте максималния си пулс от настройките под **Training** » **Intensity zones** » **Default HR zones for all sports**.

- 1. Докоснете максималния пулс (най-висока стойност, в bpm) или натиснете средния бутон.
- 2. Изберете новия максимален пулс, като плъзнете нагоре или надолу или чрез натискане на горния или долния бутон.

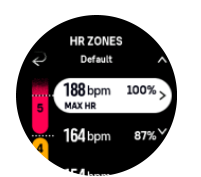

- 3. Докоснете избора си или натиснете средния бутон.
- 4. За да излезете от изгледа със зони на сърдечен ритъм, плъзнете надясно или задръжте средния бутон натиснат.

*БЕЛЕЖКА: Можете също така да зададете своя максимален сърдечен ритъм от настройките под General » Personal.*

#### **Задаване на зони на сърдечен ритъм по подразбиране**

Задайте своите зони на сърдечен ритъм по подразбиране от настройките под **Training** » **Intensity zones** » **Default HR zones for all sports**.

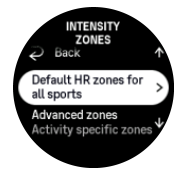

- 1. Превъртете нагоре/надолу и докоснете или натиснете средния бутон, когато бъде маркирана зоната на сърдечен ритъм, която искате да промените.
- 2. Изберете новата зона на сърдечен ритъм, като плъзнете нагоре или надолу или чрез натискане на горния или долния бутон.

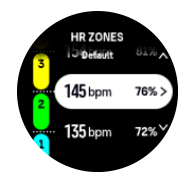

- 3. Докоснете избора си или натиснете средния бутон.
- 4. За да излезете от изгледа със зони на сърдечен ритъм, плъзнете надясно или задръжте средния бутон натиснат.

*БЕЛЕЖКА: Избирането на Reset в изгледа със зони на сърдечния ритъм ще нулира зоните на сърдечния ритъм до стойностите по подразбиране.*

#### **Задаване на зони на сърдечен ритъм за конкретни дейности**

Задайте своите зони на сърдечен ритъм за конкретни дейности от настройките под **Training** » **Intensity zones** » **Advanced zones**.

- 1. Докоснете дейността (Running или Cycling), която искате да редактирате, или натиснете средния бутон, когато дейността бъде маркирана.
- 2. Натиснете средния бутон, за да включите или изключите зоните на сърдечен ритъм.
- 3. Превъртете нагоре/надолу и докоснете или натиснете средния бутон, когато бъде маркирана зоната на сърдечен ритъм, която искате да промените.
- 4. Изберете новата зона на сърдечен ритъм, като плъзнете нагоре или надолу или чрез натискане на горния или долния бутон.

<span id="page-36-0"></span>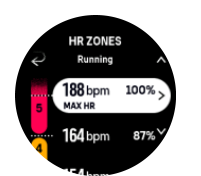

- 5. Докоснете избора си или натиснете средния бутон.
- 6. За да излезете от изгледа със зони на сърдечен ритъм, плъзнете надясно или задръжте средния бутон натиснат.

#### 4.13.2. Зони на темпо

Зоните на темпо работят точно като зоните на сърдечния ритъм, но интензивността на вашата тренировка се базира на вашето темпо, вместо на вашия сърдечен ритъм. Зоните на темпо се показват като метрични или имперски единици в зависимост от вашите настройки.

Suunto 9 Peak Proима пет зони за темпо по подразбиране, които можете да използвате, или пък да определите свои собствени.

Налични са зони за темпо за бягане и за колоездене.

#### **Задаване на зоните на темпо**

Задайте своите зони на темпо за конкретни дейности от настройките под **Training** » **Intensity zones** » **Advanced zones**.

- 1. Докоснете **Running** или **Cycling** или натиснете средния бутон.
- 2. Плъзнете или натиснете долния бутон и изберете зони на темпо.
- 3. Плъзнете нагоре/надолу или натиснете горния или долния бутон и натиснете средния бутон, когато е маркирана зоната на темпото, която искате да промените.
- 4. Изберете новата зона на темпо, като плъзнете нагоре или надолу или чрез натискане на горния или долния бутон.

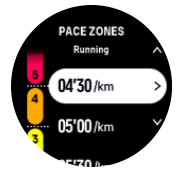

- 5. Натиснете средния бутон, за да изберете новата стойност на зоната на темпо.
- 6. Плъзнете надясно или натиснете и задръжте средния бутон, за да излезете от изгледа на зоните на темпо.

#### 4.13.3. Зони на мощност

Измерителят на мощност измерва количеството физическо усилие, необходимо за извършване на дадена активност. Усилието се измерва във ватове. Основното предимство, което измерителят на мощност дава, е точността. Измерителят на мощност показва точно колко усилия полагате и колко мощност произвеждате. Също така е лесно да видите напредъка си, като анализирате ватовете.

Зоните на мощност могат да ви помогнат да тренирате с правилна мощност.

Suunto 9 Peak Proима пет зони на мощност по подразбиране, които можете да използвате, или пък можете да дефинирате ваша собствена.

<span id="page-37-0"></span>Зоните на мощност са достъпни във всички спортни режими по подразбиране за колоездене, колоездене на закрито и планинско колоездене. За бягане и бягане по път трябва да използвате специфичните спортни режими за "Мощност", за да имате зони на мощност. Ако използвате персонални спортни режими, се уверете, че режимът ви използва POD за мощност, за да имате и зони на мощност.

#### **Задаване на зони на мощност за конкретни дейности**

Задайте своите зони на мощност за конкретни дейности от настройките под **Training** » **Intensity zones** » **Advanced zones**.

- 1. Докоснете дейността (бягане или каране на колело), която искате да редактирате, или натиснете средния бутон, когато дейността бъде маркирана.
- 2. Плъзнете или натиснете долния бутон и изберете зони на мощност.
- 3. Плъзнете нагоре/надолу или натиснете горния или долния десен бутон, след което изберете зоната на мощност, която искате да промените.
- 4. Изберете новата зона на мощност, като плъзнете нагоре/надолу или чрез натискане на горния или долния бутон.

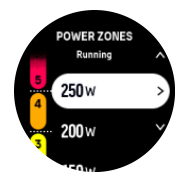

- 5. Натиснете средния бутон, за да изберете новата стойност за мощност.
- 6. Плъзнете надясно или натиснете и задръжте средния бутон, за да излезете от изгледа със зони на мощност.

4.13.4. Използване на сърдечен ритъм, темпо или зони на мощност при тренировка

*БЕЛЕЖКА: Трябва да имате сдвоен с часовника Power POD, за да можете да използвате зоните на мощност при тренировки; вижте [3.13. Сдвояване на POD](#page-15-0) [устройства и сензори](#page-15-0).*

Когато записвате тренировка (вижте *[4. Запис на тренировка](#page-23-0)*) и сте избрали сърдечния ритъм, темпото или мощността като цел за интензивност (вижте *[4.3. Използване на цели](#page-26-0) [при тренировка](#page-26-0)*), се вижда измерител със зони, разделен на пет участъка. Тези пет участъка се показват около външния ръб на дисплея за спортен режим. Измерителят показва зоната, която сте избрали като цел за интензивност, като осветява нейния участък. Малката стрелка в измерителя посочва къде сте в обхвата на дадената зона.

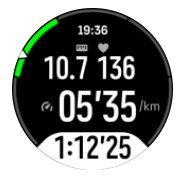

Часовникът ви сигнализира, когато достигнете избраната целева зона. По време на тренировката часовникът ще ви подкани да ускорите или забавите, ако текущият ви сърдечен ритъм, темпо или мощност са извън избраната целева зона.

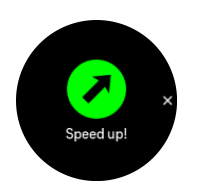

Освен това може да се добави специален дисплей за зоните на интензивност, ако персонализирате текущия спортен режим, който използвате. Дисплеят за зони показва текущата ви зона в средното поле, колко дълго сте в тази зона и колко сте далеч от съседните зони. Средната лента също така светва, което показва, че тренирате в правилната зона.

В обобщението на тренировката получавате разбивка на това колко време сте били във всяка зона.

# <span id="page-39-0"></span>5. Навигация

Можете да използвате своя часовник, за да се ориентирате по различни начини. Можете например да го използвате, за да се ориентирате спрямо магнитния север, да се движите по маршрут или до точка на интерес (POI).

За да използвате функцията за навигация:

- 1. Плъзнете нагоре от циферблата или натиснете долния бутон.
- 2. Изберете **Compass**.

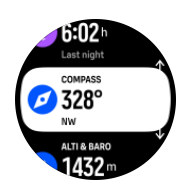

3. Екранът на компаса показва текущата ви надморска височина, въздушното налягане и положението ви спрямо магнитния север.

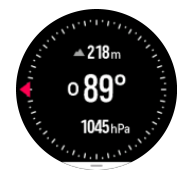

*БЕЛЕЖКА: Ако компасът не е калибриран, ще получите напомняне да калибрирате компаса, когато отворите функцията за навигация.*

4. Плъзнете по екрана отдолу нагоре или натиснете долния бутон, за да отворите списък с бутони за бърз достъп. Бутоните за бърз достъп ви дават бърза връзка към навигационни действия като проверка на координатите на настоящото ви местоположение или избор на маршрут, по който да навигирате.

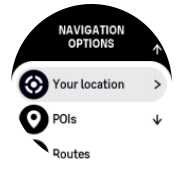

### 5.1. Навигиране спрямо надморска височина

Ако навигирате по маршрут, в който има информация за надморска височина, можете да навигирате и на база изкачване и спускане, като използвате изгледа за височинния профил. Докато сте в главния дисплей за навигацията (където можете да виждате маршрута), плъзнете наляво или натиснете средния бутон, за да преминете към изгледа с височинния профил.

Дисплеят с височинния профил показва следната информация:

- **•** най-горе: текущата ви надморска височина
- **•** център: височинният профил показва настоящата ви позиция
- **•** най-долу: оставащо изкачване или спускане (докоснете екрана, за да смените изгледите)

<span id="page-40-0"></span>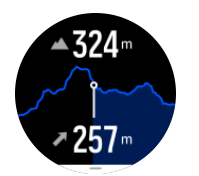

Ако се отклоните твърде много от маршрута, докато използвате навигацията с надморска височина, часовникът ви ще изпише съобщение **Off route** на екрана с надморска височина. Ако видите това съобщение, превъртете до дисплея с навигация по маршрут, за да се върнете обратно в правилния път, преди да продължите навигацията чрез надморска височина.

# 5.2. Навигация с ориентир

Навигацията с ориентир е функция, която можете да използвате на открито, за да следвате целевия път за местоположение, което виждате или сте открили на картата. Можете да използвате тази функция самостоятелно като компас или заедно с хартиена карта.

Ако зададете целевото разстояние и височина, докато задавате посоката, часовникът ви може да се използва за навигация до това целево местоположение.

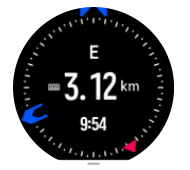

За да използвате навигация с ориентир по време на тренировка (достъпно само за дейности на открито):

- 1. Преди да започнете запис на тренировка, плъзнете нагоре или натиснете долния бутон и изберете **Navigation**.
- 2. Изберете **Bearing**.
- 3. Ако е необходимо, калибрирайте компаса, като следвате инструкциите на екрана.
- 4. Насочете синята стрелка на екрана към вашето целево местоположение и натиснете средния бутон.
- 5. Ако не знаете разстоянието и надморската височина до местоположението, изберете **No**.
- 6. Натиснете средния бутон, за да потвърдите зададения ориентир.
- 7. Ако знаете разстоянието и надморската височина до местоположението, изберете **Yes**.
- 8. Въведете разстоянието и надморската височина до местоположението.
- 9. Натиснете средния бутон, за да потвърдите зададения ориентир.

За да използвате навигация с ориентир без тренировка:

- 1. Превъртете до **Compass**, като плъзнете нагоре или като натиснете долния бутон от циферблата.
- 2. Отдолу на екрана за навигация плъзнете нагоре или натиснете долния бутон.
- 3. Изберете **Bearing navigation**.
- 4. Ако е необходимо, калибрирайте компаса, като следвате инструкциите на екрана.
- 5. Насочете синята стрелка на екрана към вашето целево местоположение и натиснете средния бутон.
- <span id="page-41-0"></span>6. Ако не знаете разстоянието и височината до местоположението, изберете **No** и следвайте синята стрелка до местоположението.
- 7. Ако знаете разстоянието и височината до местоположението, изберете **Yes**.
- 8. Въведете разстоянието и височината до местоположението и следвайте синята стрелка до местоположението. Екранът също ще покаже разстоянието и височината, останали до местоположението.
- 9. Задайте нов ориентир, като плъзнете нагоре или като натиснете долния бутон.
- 10. Завършете навигацията, като натиснете горния бутон.

# 5.3. Маршрути

Можете да използвате своя Suunto 9 Peak Pro, за да се ориентирате в маршрути. Планирайте маршрута си с приложението Suunto и го прехвърлете на часовника си със следващата синхронизация.

За да навигирате по маршрут:

1. От циферблата плъзнете нагоре или натиснете долния бутон и изберете **Compass**.

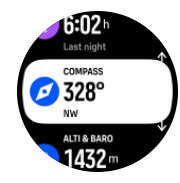

- 2. Отдолу на екрана за навигация плъзнете нагоре или натиснете долния бутон.
- 3. Превъртете до **Routes** и натиснете средния бутон, за да отворите списъка си с маршрути.
- 4. Превъртете до маршрута, по който искате да навигирате, и натиснете средния бутон.

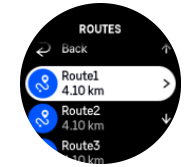

- 5. Изберете маршрута, като натиснете горния бутон.
- 6. Изберете **Start exercise**, ако искате да използвате маршрута за тренировки, или изберете **Navigate only**, ако искате само да навигирате по маршрута.

*БЕЛЕЖКА: Ако само навигирате по маршрута, нищо няма да бъде запазено или въведено в приложението Suunto.*

7. Натиснете долния бутон по всяко време и изберете **End navigation**, за да спрете навигацията.

Докоснете екрана, за да превключите между картата с общия изглед и по-детайлен изглед.

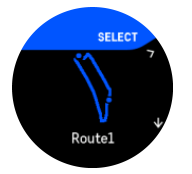

<span id="page-42-0"></span>При по-детайлния изглед можете да намалявате и увеличавате мащаба, като докоснете екрана или като задържите средния бутон натиснат. Регулирайте нивото на приближаване с горния и десния бутон.

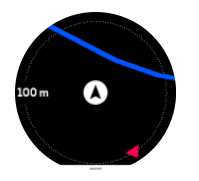

От дисплея с навигацията можете да плъзнете пръст от долната част на екрана нагоре или да натиснете долния бутон, за да отворите списък с бутони за бърз достъп. Бутоните за бърз достъп ви дават бърза връзка към навигационни действия като записване на настоящото ви местоположение.

Всички спортни режими с GPS също имат опция за избор на маршрут. Вижте *[4.2.](#page-24-0) [Навигиране по време на тренировка](#page-24-0)*.

### Упътване за навигация

Докато навигирате по даден маршрут, часовникът ви помага да не се отклонявате от пътя, като дава допълнителни известия, докато напредвате по маршрута.

Например, ако се отклоните с над 100 м (330 ft) от маршрута, часовникът ви известява, че не сте на правилния път, както и кога ще можете да се върнете обратно на него.

След като достигнете даден ориентир или POI по маршрута, получавате информативно изскачащо съобщение, в което се посочва разстоянието и изчисленото време по маршрута (estimated time en route; ETE) до следващия ориентир или POI.

*БЕЛЕЖКА: Ако навигирате по маршрут, който се пресича със самия себе си, например под формата на осмица, и завиете в грешна посока на пресечната точка, часовникът автоматично решава, че нарочно поемате по различна посока по маршрута. Часовникът показва следващия ориентир според настоящата нова посока на пътуване. Затова не изпускайте от поглед вашата следа, за да сте сигурни, че се движите в правилната посока, когато навигирате по сложен маршрут.*

### Навигация "Завой след завой"

Когато създавате маршрути в приложението Suunto, можете да изберете да активирате напътствията завой след завой. Когато маршрутът бъде прехвърлен на вашия часовник и се използва за навигация, той ще ви дава напътствия завой след завой със звуков сигнал и информация накъде да завиете.

### 5.4. Точки на интерес

Точката на интерес или POI (Point of Interest) е специално местоположение, като например място за къмпинг или панорамна гледка край дадена пътека, която можете да запазите, и до която да се върнете по-късно. Можете да създавате POI в приложението Suunto от карта и не е задължително да сте на местоположението на POI. Създаването на POI в часовника ви се извършва посредством запазване на текущото ви местоположение.

Всяка POI се дефинира чрез:

**•** Име на POI

- <span id="page-43-0"></span>**•** Тип POI
- **•** Дата и час на създаване
- **•** Географска ширина
- **•** Географска дължина
- **•** Изкачване

В часовника си можете да съхранявате до 250 POI.

#### 5.4.1. Добавяне или изтриване на POI

Можете да добавите POI към часовника си или с приложението Suunto, или като запазите текущото си местоположение в часовника.

Ако сте навън с часовника си и попаднете на място, което искате да запишете като POI, можете да добавите местоположението директно в часовника си.

Добавяне на POI чрез часовника:

- 1. Плъзнете нагоре или натиснете долния бутон и изберете **Compass**.
- 2. Отдолу на екрана за навигация плъзнете нагоре или натиснете долния бутон.
- 3. Изберете **Your location** и натиснете средния бутон.
- 4. Изчакайте часовникът да активира GPS и да открие вашето местоположение.
- 5. Когато часовникът покаже вашата географска ширина и дължина, натиснете горния бутон, за да запазите местоположението си като POI, и изберете типа POI.
- 6. По подразбиране името на POI е същото като типа POI (с текущо число след него). Можете да редактирате името по-късно в приложението Suunto.

### Изтриване на POI

Можете да премахнете POI, като изтриете POI от списъка с POI в часовника или го премахнете в приложението Suunto.

За да изтриете POI в часовника си:

- 1. Плъзнете нагоре или натиснете долния бутон и изберете **Compass**.
- 2. Отдолу на екрана за навигация плъзнете нагоре или натиснете долния бутон.
- 3. Изберете **POIs** и натиснете средния бутон.
- 4. Превъртете до POI, която искате да изтриете от часовника, и натиснете средния бутон.
- 5. Превъртете до края на подробностите и изберете **Delete**.

Когато изтривате POI от часовника си, POI не се изтрива изцяло.

За да изтриете завинаги POI, трябва да изтриете POI в приложението Suunto.

#### 5.4.2. Навигиране до POI

Можете да навигирате до всяка POI в списъка с POI в часовника ви.

*БЕЛЕЖКА: Когато навигирате до дадена POI, часовникът ви използва GPS в максимална степен.*

За да навигирате до POI:

- 1. Плъзнете нагоре или натиснете долния бутон и изберете **Compass**.
- 2. Отдолу на екрана за навигация плъзнете нагоре или натиснете долния бутон.
- <span id="page-44-0"></span>3. Изберете **POIs** и натиснете средния бутон.
- 4. Превъртете до POI, до която искате да отидете, и натиснете средния бутон.
- 5. Изберете **Start exercise**, ако искате да използвате POI за тренировки, или изберете **Navigate only**, ако искате само да навигирате по POI.

*БЕЛЕЖКА: Ако само навигирате до POI, нищо няма да бъде запазено или въведено в приложението Suunto.*

6. Натиснете долния бутон по всяко време и изберете **End navigation**, за да спрете навигацията.

Навигацията до POI разполага с два изгледа:

**•** POI изглед с индикатор за посоката и разстояние до POI

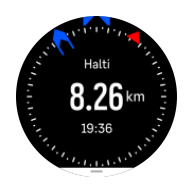

**•** изглед-карта, който показва настоящото ви местоположение спрямо POI и вашата следа (изминатия от вас маршрут)

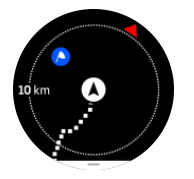

Плъзнете наляво или надясно, или натиснете средния бутон, за да превключите между изгледите.

*ПОДШУШВАМ: Докато сте в изгледа с POI, докоснете екрана, за да видите допълнителна информация в долния ред, като например разлика в надморската височина между сегашната ви позиция и POI и предполагаемото време на пристигане (estimated time of arrival; ETA) или предполагаемото време по маршрута (estimated time en route; ETE).*

В изгледа-карта останалите POI в околността се показват в сиво. Докоснете екрана, за да превключите между картата с общия изглед и по-детайлен изглед. Докоснете екрана, за да превключите между картата с общия изглед и по-детайлен изглед.

Докато навигирате, можете да плъзнете по екрана от долу нагоре или да натиснете долния бутон, за да отворите списък с бутони за бърз достъп. Бутоните за бърз достъп ви дават бърза връзка към данните за POI и до действия, като записване на настоящото ви местоположение или избор на друга POI, до които да навигирате, както и приключване на навигацията.

#### 5.4.3. Типове POI

В Suunto 9 Peak Pro са налични следните типове POI:

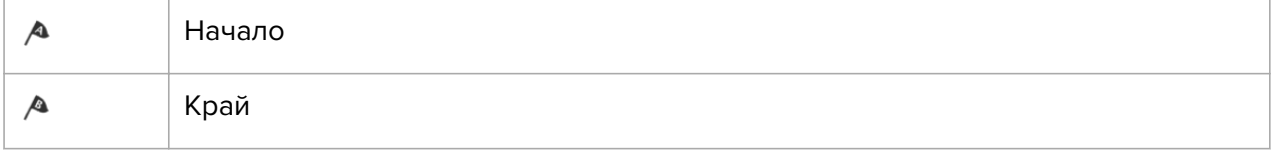

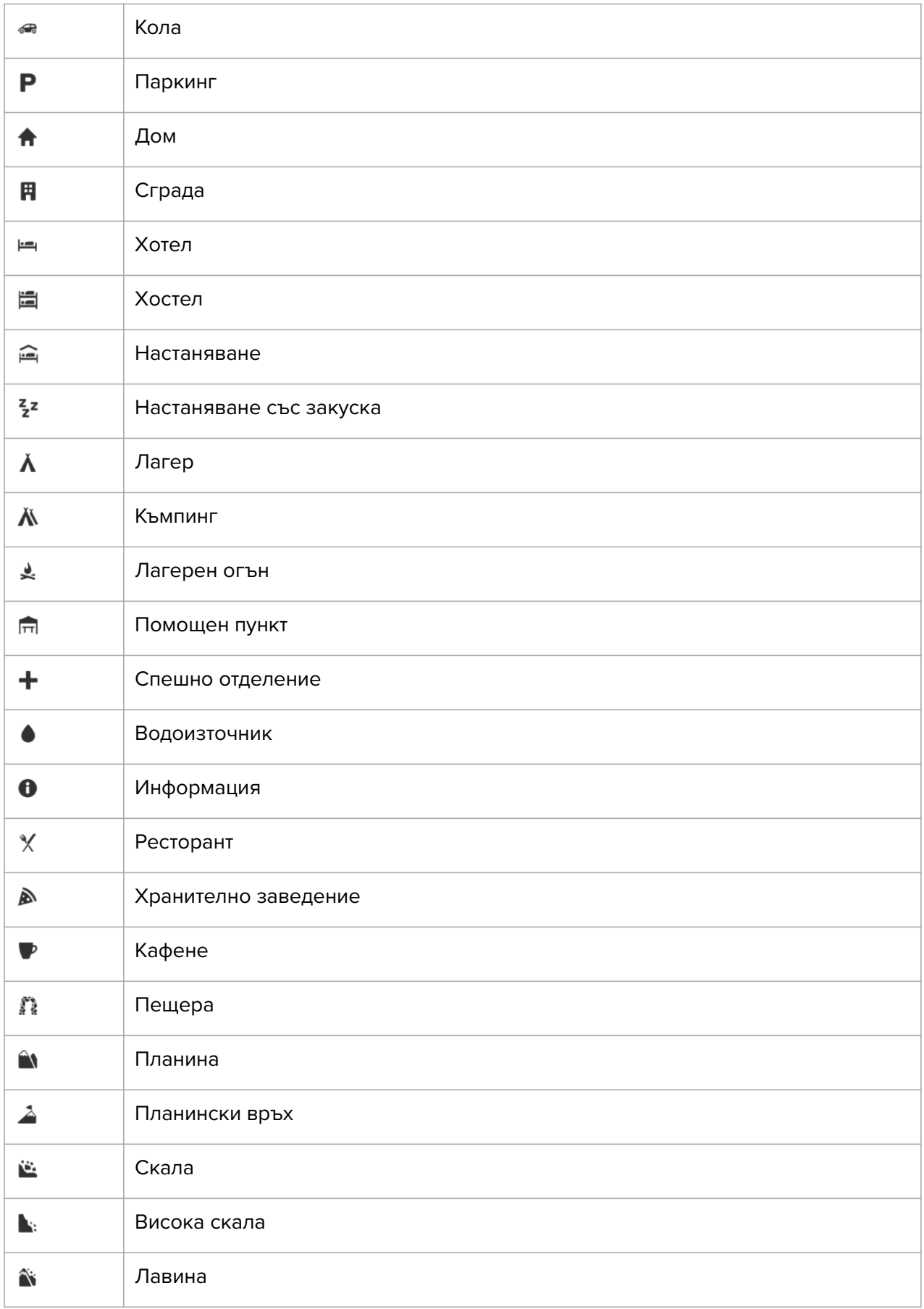

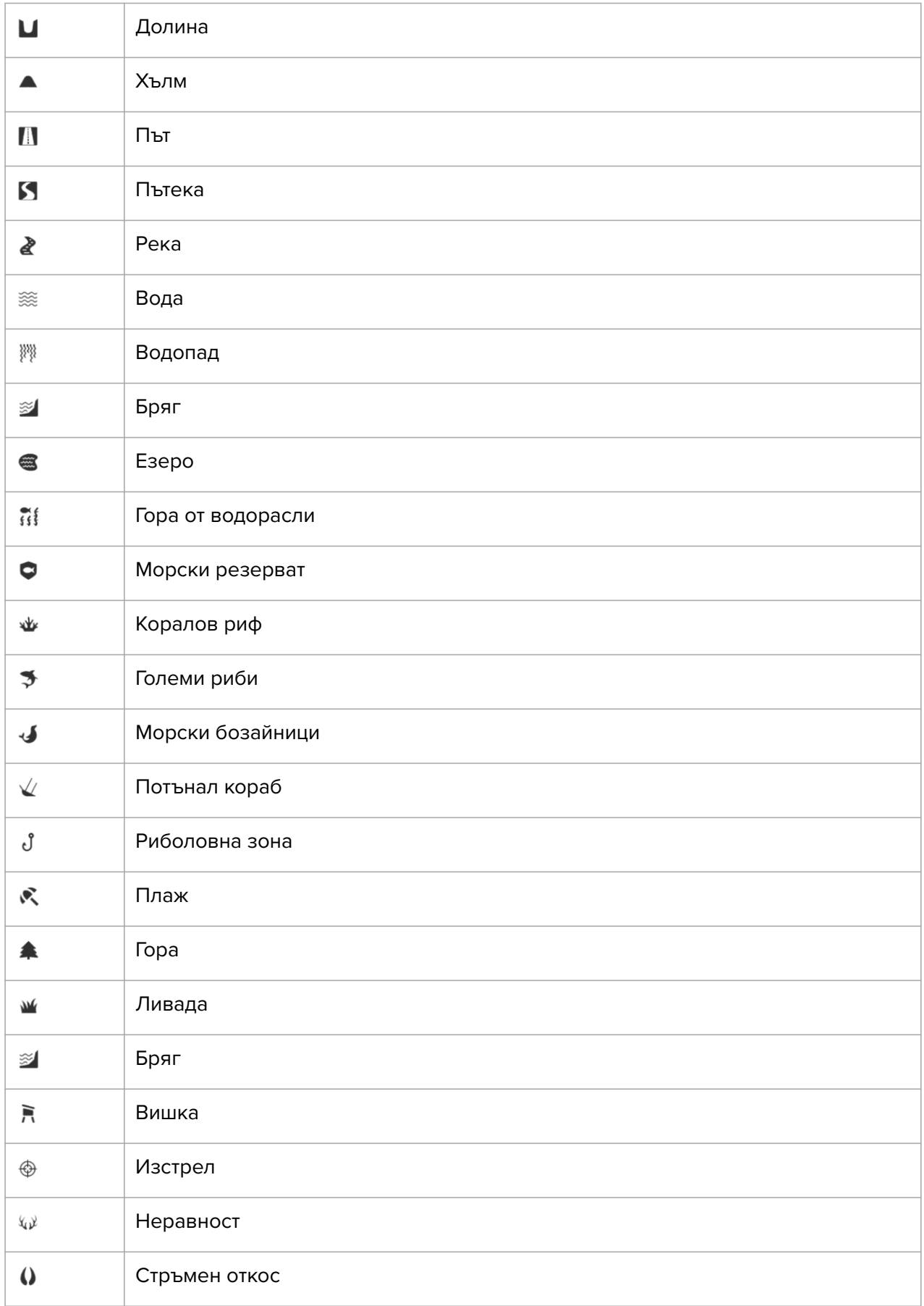

<span id="page-47-0"></span>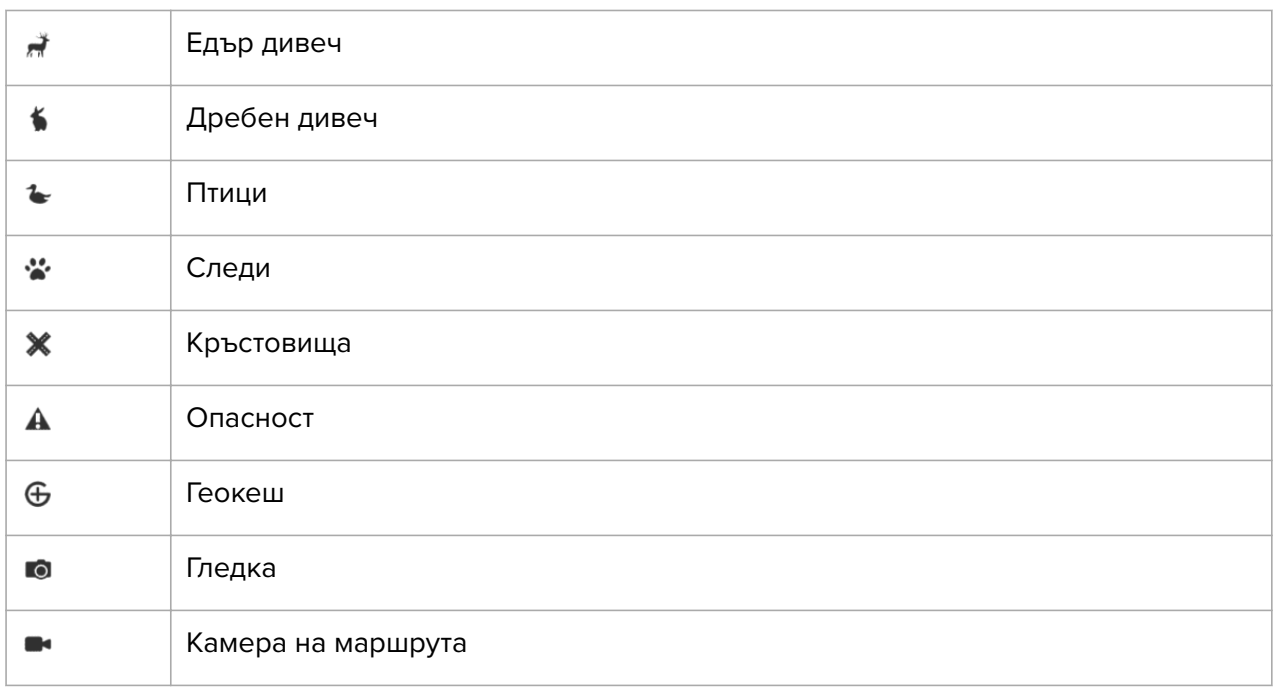

### 5.5. Навигация "Завой след завой", задвижвана от Komoot

Ако сте член на Komoot, можете да откривате или планирате маршрути с Komoot и да ги синхронизирате с вашия Suunto 9 Peak Pro посредством приложението Suunto. Освен това вашите тренировки, записани с часовника ви, автоматично ще бъдат синхронизирани с Komoot.

Когато използвате навигация по маршрут с вашия Suunto 9 Peak Pro заедно с маршрути от Komoot, вашият часовник ще ви дава инструкции завой след завой със звуков сигнал и текст по кой път да завиете.

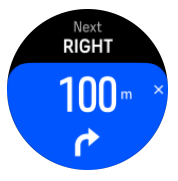

За да използвате навигацията "Завой след завой", задвижвана от Komoot:

- 1. Регистрирайте се на Komoot.com
- 2. В приложението Suunto изберете партньорски услуги.
- 3. Изберете Komoot и се свържете, като използвате същите идентификационни данни, които сте използвали при регистрацията на Komoot.

Всички ваши избрани или планирани маршрути (наречени "обиколки" в Komoot) в Komoot ще се синхронизират с приложението Suunto, което след това лесно можете да прехвърлите на часовника си.

Следвайте напътствията в раздел *[Маршрути](https://suunto.docfactory.com/#!search/id:mw0JSeGkxUKKR8slYyjlOg)* и изберете вашия маршрут от Komoot, за да получите напътствия завой след завой.

За повече информация относно партньорството между Suunto и Komoot, моля, вижте *<http://www.suunto.com/komoot>*

*БЕЛЕЖКА: Понастоящем Komoot не се предлага в Китай.*

# <span id="page-48-0"></span>6. Притурки

Притурките ви дават полезна информация за вашата активност и тренировки. Достъпът до притурките се осъществява от циферблата чрез плъзване нагоре или чрез натискане на долния бутон.

Възможно е да закачите притурка за бърз и лесен достъп. От циферблата натиснете продължително долния бутони изберете **Customize** от **Control panel**.

Притурките могат да се включват/изключват от **Control panel** под **Customize** »**Widgets**. Изберете кои притурки искате да използвате, като включите превключването.

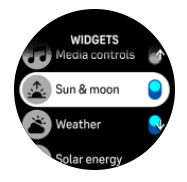

Можете да изберете кои притурки искате да използвате във вашия часовник, като ги включите или изключите в приложението Suunto. Можете също да изберете в какъв ред искате да се показват притурките в часовника, като ги сортирате в приложението.

### 6.1. Времето

От изгледа с циферблата на часовника, плъзнете нагоре или натиснете долния бутон, за да превъртите до притурката за времето.

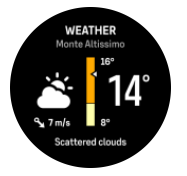

Притурката за времето ви предоставя информация за времето в момента. Тя показва текущата температура, скоростта и посоката на вятъра и текущия тип време както като текст, така и като икона. Видовете време могат да бъдат например слънчево, облачно, дъждовно и т.н.

Плъзнете нагоре или натиснете долния бутон, за да видите по-подробни данни за времето, като влажност, качество на въздуха и данни за прогноза.

*ПОДШУШВАМ: Уверете се, че редовно синхронизирате часовника си с приложението Suunto, за да получите най-точните данни за времето.*

# 6.2. Известие и състояние

Ако сте сдвоили часовника си с приложението Suunto, можете например да получавате известия за входящи повиквания и текстови съобщения на часовника си.

Когато сдвоите часовника си с приложението, известията са включени по подразбиране. Можете да ги изключите от настройките под **Notifications**.

*БЕЛЕЖКА: Съобщенията, получавани от някои приложения, използвани за комуникация, може да не са съвместими с Suunto 9 Peak Pro.*

Когато получите известие, на циферблата се появява изскачащ прозорец.

<span id="page-49-0"></span>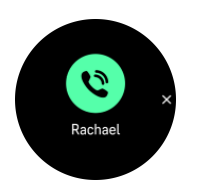

Натиснете средния бутон, за да премахнете изскачащия прозорец. Ако съобщението не се побира на екрана, натиснете долния бутон или плъзнете нагоре, за да превъртите пълния текст.

Под **Actions** можете да взаимодействате с известието (наличните опции варират в зависимост от вашия телефон и това кое от мобилните ви приложения е изпратило известието).

За приложения, използвани за комуникация, можете да използвате часовника си за изпращане на **Quick reply**. Можете да избирате и променяте предварително определените съобщения в приложението Suunto.

#### История на известията

Ако имате непрочетени известия или пропуснати повиквания на мобилното си устройство, можете да ги видите на часовника си.

От циферблата на часовника натиснете средния бутон, докато стигнете притурката за известия, и след това натиснете долния бутон, за да превъртите през историята на известията.

Историята на известията се изчиства, когато проверите съобщенията на мобилното си устройство.

### 6.3. Прибори за управление на медия

Вашият Suunto 9 Peak Pro може да се използва за управление на музика, подкасти и други медии, които се възпроизвеждат на телефона ви или се предават от телефона ви на друго устройство. Притурката за управление на медия е включена по подразбиране, но може да бъде изключена чрез плъзгане нагоре от циферблата и избиране на **Media controls**.

*БЕЛЕЖКА: Трябва да сдвоите часовника с телефона си, преди да можете да използвате Media controls.*

За достъп до притурката с прибори за управление на медия, натиснете долния бутон от циферблата или, по време на тренировка, натиснете средния бутон, докато се покаже дисплеят за управление на медията.

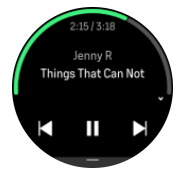

В притурката с прибори за управление на медия бутоните имат следните функции:

- **• Старт/стоп:** Горен бутон
- **• Следваща песен/епизод:** Горен бутон (продължително натискане)
- **• Предишна песен/епизод и сила на звука:** Долен бутон (ще отвори опциите за управление на медията)

<span id="page-50-0"></span>Натиснете средния бутон, за да излезете от притурката за управление на медия.

*БЕЛЕЖКА: Ако вашият часовник има сензорен екран, приборите за мултимедия могат да се използват и посредством докосване на иконите на екрана.*

### 6.4. Сърдечен ритъм

От изгледа с циферблата на часовника, плъзнете нагоре или натиснете долния бутон, за да превъртите до притурката за сърдечен ритъм (HR).

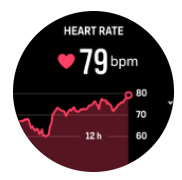

Притурката на HR осигурява бърз поглед върху сърдечния ви ритъм и 12-часова графика на сърдечния ви ритъм. Графиката е построена, използвайки вашия среден сърдечен ритъм на база 24-минутни времеви отрязъци.

Вашият най-бавен сърдечен ритъм за последните 12 часа е добър показател за начина, по който се възстановявате. Ако сърдечният ритъм е по-ускорен от обичайно, вероятно не сте се възстановили напълно от последната си тренировка.

Ако запишете тренировка, сърдечният ви ритъм за деня ще отрази ускорения сърдечен ритъм и изразходените калории по време на тренировката. Не забравяйте обаче, че графиката и нивата на изразходени калории са средни стойности. Ако сърдечният ви ритъм достигне например 200 удара в минута, докато тренирате, в графиката не се отразява тази максимална стойност, а средната стойност за 24-те минути, по време на които сте достигнали връхната стойност.

Преди да видите стойностите от притурката за сърдечния ви ритъм за деня, трябва да активирате функцията за сърдечен ритъм за деня. Можете да включвате или изключвате функцията от настройките под **Activity**.

Когато тази функция е включена, вашият часовник включва оптичния сензор за измерване на сърдечен ритъм редовно, за да проверява сърдечния ви ритъм. Това малко увеличава консумацията на енергия от батерията.

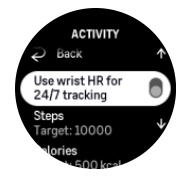

След като функцията е активирана, на часовника са му необходими 24 минути, преди да започне да показва информация за сърдечния ритъм.

Плъзнете надясно или натиснете продължително средния бутон, за да се върнете към изгледа с циферблата на часовника.

### 6.5. Крачки и калории

От циферблата плъзнете нагоре или натиснете долния бутон, докато видите общия брой крачки и изчислените калории за деня.

Вашият часовник следи цялостното ви ниво на активност през деня. Това е важен фактор, независимо дали искате само да се поддържате здрави и във форма, или тренирате за предстоящо състезание.

Добре е да сте активни, но когато тренирате усилено, трябва да си осигурявате достатъчно дни на почивка с ниско ниво на активност.

Броячът за активност автоматично се нулира всеки ден в полунощ. В края на седмицата (неделя) часовникът предоставя обобщение на вашата активност, като показва средните нива за седмицата и общите стойности за отделните дни.

Часовникът ви брои крачките чрез акселерометър. Общият брой крачки се натрупва денонощно, включително и докато записвате тренировъчни сесии или други активности. При някои специфични спортове обаче, като плуване и колоездене, не се броят крачки.

Горната стойност в притурката показва общия брой крачки за този ден, а долната стойност е приблизителното количество калории, изгорени при активно движение, които сте изгорили до момента през деня. Под него виждате общия брой изгорени калории. Общият брой включва както калориите, изгорени при активно движение, така и вашия базов метаболизъм в покой, БМП (вижте по-долу).

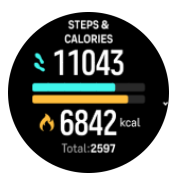

Полупръстените в притурката показват колко близо сте до вашите цели за дневна активност. Тези цели могат да бъдат регулирани според личните ви предпочитания (вижте по-долу).

Можете също да проверите крачките и калориите си през последните седем дни, като плъзнете нагоре от притурката.

### Цели за активност

Можете да променяте дневните цели както за крачки, така и за калории, като плъзнете нагоре от притурката. Дневните ви цели също могат да бъдат променени под в **Settings** » **Activity**.

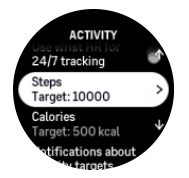

Когато задавате целта си за крачки, дефинирате общия брой крачки за деня.

Общият брой калории, които горите на ден, се основава на два фактора: вашият базов метаболизъм в покой (БМП) и вашата физическа активност.

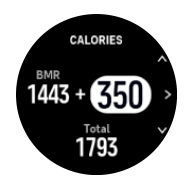

<span id="page-52-0"></span>Вашият БМП е количеството калории, което тялото ви изгаря, докато е в покой. Това са калориите, от които тялото ви има нужда, за да поддържа температурата си и основни функции като сърцебиенето или мигането на очите. Стойността се основава на личния ви профил, включително фактори като възраст и пол.

Когато зададете цел за калории, дефинирате колко калории искате да изгаряте в допълнение към вашия БМП. Това са вашите т. нар. "активни калории". Пръстенът около дисплея за активност се придвижва в зависимост от това колко активни калории изгаряте през деня в сравнение с целта ви.

### 6.6. Журнал

Вашият часовник предлага преглед на вашите тренировъчни активности чрез журнал.

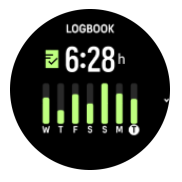

В журнала можете да видите обобщение на текущата си тренировъчна седмица. Обобщението включва общата продължителност и преглед на дните, в които сте тренирали.

Като плъзнете нагоре, получавате информация за това кои дейности сте извършили и кога. Избирането на някоя от дейностите чрез натискане на средния бутон предоставя още подробности, както и възможност за изтриване на дейността от журнала.

### 6.7. Слънце и луна

От циферблата плъзнете нагоре или натиснете долния бутон, за да превъртите до притурката Sun & Moon. Часовникът ви показва времето до следващия залез или изгрев в зависимост от това кое следва.

Ако изберете притурката, ще получите още информация, като например времето, когато слънцето изгрява и залязва, както и текущата лунна фаза.

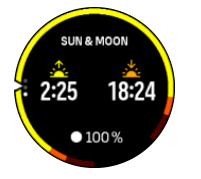

### 6.8. Тренировка

Притурката за тренировки ви предоставя информация за тренировъчното натоварване за текущата седмица, както и за общата продължителност на всички ваши тренировки.

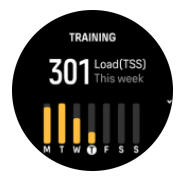

Тази притурка също така ви дава насоки за това каква е формата ви, дали сте започнали да губите физическа подготовка, дали я поддържате или дали в момента провеждате продуктивни тренировки.

<span id="page-53-0"></span>Стойността на CTL (хронично тренировъчно натоварване) е среднопретеглената стойност на вашата дългосрочна TSS (оценка на тренировъчния стрес), колкото повече тренирате, толкова по-висока е физическата ви подготовка.

Стойността на ATL (остро тренировъчно натоварване) е 7-дневната среднопретеглена стойност на TSS и основно показва колко сте уморени в момента.

Стойността на TSB (баланс на тренировъчния стрес) показва вашата форма, която по същество представлява разликата между дългосрочното хронично тренировъчно натоварване (CTL) и краткосрочното остро тренировъчно натоварване (ATL).

*ПОДШУШВАМ: Моля, вижте [www.suunto.com](http://www.suunto.com) или приложението Suunto, за да научите повече за концепцията на Suunto за анализ на тренировъчното натоварване.*

### 6.9. Възстановяване, тренировка

Притурката за възстановителни тренировки показва текущата ви физическа форма и усещанията ви за тренировките през последната седмица, както и през последните 6 седмици. Моля, имайте предвид, че трябва да регистрирате усещането си след всяка тренировка, за да получите тези данни, вижте *[4.12. Усещане](#page-33-0)*.

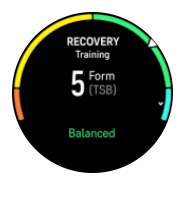

Тази притурка също така ще ви покаже как възстановяването ви съответства на текущото ви тренировъчно натоварване.

*ПОДШУШВАМ: Моля, вижте [www.suunto.com](http://www.suunto.com) или приложението Suunto, за да научите повече за концепцията на Suunto за анализ на тренировъчното натоварване.*

### 6.10. Възстановяване, HRV (вариации в сърдечния ритъм)

Вариациите в сърдечния ритъм (HRV) е мярка за вариациите във времето между сърдечните удари и нейната стойност е добър показател за цялостното здраве и добро състояние.

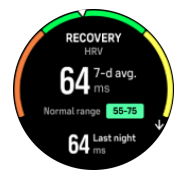

HRV ви помага да разберете състоянието си на възстановяване, измерва физическото и психическото ви натоварване и показва доколко тялото ви е готово за тренировка.

За да можете да получите ефективна средна стойност на HRV, трябва да проследявате съня си поне три пъти седмично за по-дълъг период от време, за да установите диапазона си на HRV.

Различните ситуации и заболявания, като спокойна почивка, физическо и умствено натоварване или грип, могат да доведат до промени в HRV.

*ПОДШУШВАМ: Моля, вижте [www.suunto.com](http://www.suunto.com) или приложението Suunto, за да научите повече за възстановяването на HRV.*

# <span id="page-54-0"></span>6.11. Напредък

Притурката за напредък ви предоставя данни, които ви помагат да увеличите тренировъчното натоварване за по-дълъг период от време, независимо дали става въпрос за честотата, продължителността или интензивността на тренировките.

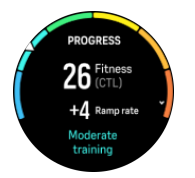

Всяка тренировъчна сесия получава оценка на тренировъчния стрес (TSS) (въз основа на продължителността и интензивността), като тази стойност е базата за изчисляване на тренировъчното натоварване както за краткосрочни, така и за дългосрочни средни стойности. Въз основа на тази стойност на TSS часовникът може да изчисли нивото ви на физическа подготовка (определено като VO<sub>2</sub>max) и CTL (хронично тренировъчно натоварване).

Степента на увеличаване е показател, който следи степента на увеличаване или намаляване на физическата ви подготовка за определен период от време.

Вашето аеробно ниво на физическа подготовка се определя като  $VO<sub>2</sub>$ тах (максимална консумация на кислород), широко призната мярка за капацитет на аеробна издръжливост. С други думи, VO<sub>2</sub>max показва колко добре тялото ви може да използва кислорода. Колкото по-висок е вашият VO₂max, толкова по-добре можете да използвате кислорода.

Оценката на вашето ниво на физическа подготовка се базира на проследяването на реакцията на сърдечния ви ритъм по време на всяка записана тренировка за бягане или ходене. За да получите приблизителна прогноза за вашето ниво на физическа подготовка, запишете бягане или разходка с продължение най-малко 15 минути, докато носите вашия Suunto 9 Peak Pro.

Притурката преглежда и вашата прогнозна фитнес възраст. Фитнес възрастта е метрика, която представя вашата стойност на VO<sub>2</sub>max като възраст.

*БЕЛЕЖКА: Подобряването на VO₂max е силно индивидуално и зависи от фактори като възраст, пол, гени и история на тренировките. Ако вече сте в много добра физическа форма, увеличаването на вашето ниво на физическа подготовка ще бъде по-бавно. Ако едва сега започвате да тренирате редовно, може да забележите бързо повишаване на нивото на физическа подготовка.*

*ПОДШУШВАМ: Моля, вижте [www.suunto.com](http://www.suunto.com) или приложението Suunto, за да научите повече за концепцията на Suunto за анализ на тренировъчното натоварване.*

# 6.12. Сън

Добрият сън е важен за вашето умствено и физическо здраве. Можете да използвате своя часовник, за да следите съня си и средно колко сън си осигурявате.

Когато сте с часовника си в леглото, Suunto 9 Peak Pro следи съня ви на базата на данни от акселерометъра.

За проследяване на съня:

- 1. Отидете на настройките на часовника си, превъртете надолу до **Sleep** и натиснете средния бутон (или активирайте мониторинга на съня от притурката за сън).
- 2. Включете **Sleep tracking**.

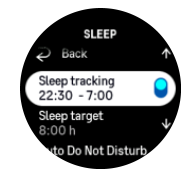

3. Настройте времето за лягане и събуждане според обичайния си режим за сън.

След като сте определили времето си за лягане, можете да изберете часовникът ви да бъде в режим Do Not Disturb, докато спите и също така да изберете дали искате да измервате вашия Blood oxygen по време на сън.

Стъпка 3 по-горе определя времето ви за лягане. Вашият часовник използва този период, за да определи кога спите (през времето за сън), и отчита целия сън като една сесия. Ако станете през нощта, например за да пиете вода, вашият часовник ще отчете съня след това в същата сесия.

*БЕЛЕЖКА: Ако си легнете преди времето си за сън и се събудите след периода за сън, часовникът няма да отчете това в сесията за сън. Трябва да настроите времето за сън според най-ранния час, в който може да си легнете, и най-късния час, в който може да станете.*

Когато сте включили мониторинг на съня, можете също така да настроите целево време за сън. Обикновено един възрастен се нуждае от между 7 и 9 часа сън на денонощие, макар че идеалното количество сън за вас може да е различно от нормата.

### Тенденции в съня

Когато се събудите, ще видите обобщение на вашия сън. Обобщението включва например общата продължителност на съня ви, както и приблизителното време, в което сте били будни (при движение), и времето, през което сте били в дълбок сън (без движение).

Освен обобщението на съня, можете да проследите общите тенденции в съня си с притурката за съня. От циферблата плъзнете нагоре или натиснете долния бутон и изберете притурката **Sleep**. Първият изглед показва последния ви сън и графика на последните седем дни.

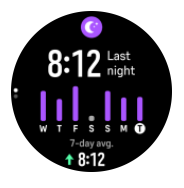

В притурката за съня можете да плъзнете нагоре, за да видите подробности за последния си сън.

*БЕЛЕЖКА: Всички измервания за съня се базират единствено на движения, следователно са приблизителни и е възможно да не отразяват реалните ви навици на спане.*

## <span id="page-56-0"></span>Качество на съня

Освен продължителността, часовникът ви може също така да оценява качеството на съня ви, като следи варирането на вашия сърдечен ритъм по време на сън. Вариацията посочва доколко добре вашият сън ви помага да си починете и да се възстановите. Качеството на съня е изобразено чрез скала от 0 до 100 в обобщението на съня, като 100 е с най-доброто качество.

# Измерване на сърдечната честота, кислорода в кръвта и вариациите в сърдечния ритъм (HRV) по време на сън

Ако носите часовника си през нощта, можете да получите допълнителна обратна връзка за сърдечната честота, HRV и нивото на кислород в кръвта (трябва да се активира в настройките за проследяване на съня), докато спите. За да оставите оптичния сензор за сърдечен ритъм да работи през нощта, трябва да сте активирали "Сърдечен ритъм за деня" (вижте *[6.4. Сърдечен ритъм](#page-50-0)*).

### Автоматичен режим "Не безпокой"

Можете да използвате настройката за автоматичен режим "Не безпокой" за автоматично включване на режима, докато спите.

# 6.13. Ресурси

Вашите ресурси са добър индикатор за енергийните нива на вашето тяло и отразяват способността ви да контролирате стреса и да се справяте с предизвикателствата на деня.

Стресът и физическата активност изчерпват ресурсите ви, докато почивката и възстановяването ги възстановяват. Добрият сън е съществена част от грижата за това тялото ви да има необходимите ресурси.

Когато нивата на вашите ресурси са високи, вероятно ще се чувствате свежи и енергични. Да отидете да бягате, когато ресурсите ви са високи, означава, че вероятно ще бягате страхотно, защото тялото ви има необходимата енергия, за да се адаптира и подобри в резултат от тренировката.

Способността да следите ресурсите си може да ви помогне да ги управлявате и използвате разумно. Вие можете също така да използвате нивата на своите ресурси като насоки за идентифициране на стресовите фактори, изготвяне на персонално ефективни стратегии за подобряване на възстановяването, както и за въздействието на доброто хранене.

Стресът и възстановяването използват оптични разчитания от сърдечния сензор, а за да ги получавате през деня, трябва да сте активирали ежедневния сърдечен ритъм, вижте *[6.4. Сърдечен ритъм](#page-50-0)*.

Важно е вашите Max HR и Rest HR да са настроени да съответстват на сърдечната ви честота, за да се гарантира, че получавате най-точни показания. По подразбиране Rest HR е настроен на 60 bpm, а Max HR е според годините ви.

Тези стойности за HR могат лесно да се променят в настройките под **General** » **Personal**.

*ПОДШУШВАМ: Използвайте най-ниското отчитане на сърдечната честота, измерено по време на сън, като Rest HR.*

<span id="page-57-0"></span>От циферблата на часовника натиснете долния бутон, за да превъртите до притурката за ресурси.

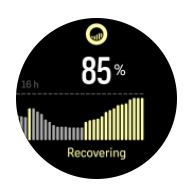

Цветът около иконата на притурката показва общото ниво на вашите ресурси. Ако е зелен, това означава, че се възстановявате. Състоянието ви показва вашето текущо състояние (активно, неактивно, във възстановяване или под стрес). Графичната диаграма показва ресурсите ви през последните 16 часа, а процентната стойност е оценка на текущото ниво на вашите ресурси.

# 6.14. Alti & Baro

Suunto 9 Peak Pro постоянно измерва абсолютното въздушно налягане, като използва вградения сензор за налягане. Въз основа на това измерване и референтната стойност за надморска височина изчислява надморската височина или въздушното налягане.

*ВНИМАНИЕ: Поддържайте зоната около двата отвора на сензора за въздушно налягане, на шест часа на часовника ви, свободна от замърсявания и пясък. Никога не поставяйте предмети в отворите, тъй като това може да повреди сензора.*

От циферблата плъзнете нагоре или натиснете долния бутон, за да превъртите до притурката Alti & Baro. Притурката има три изгледа, до които може да бъде осъществен достъп чрез плъзване нагоре и надолу. Първият изглед показва текущата надморска височина.

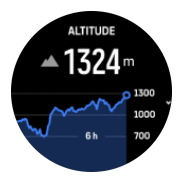

Плъзнете нагоре, за да видите барометричното налягане и графиката с тенденциите на барометъра.

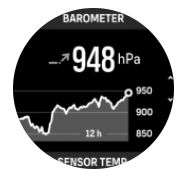

Плъзнете отново нагоре, за да видите температурата.

Плъзнете надясно или натиснете средния бутон, за да се върнете назад.

Погрижете се референтната ви стойност за надморска височина да е зададена правилно (вижте *[3.18. Алтиметър](#page-19-0)*). Надморската височина на вашето текущо местонахождение може да се намери на повечето топографски карти или в големите онлайн картографски услуги като Google Maps.

Промените в местните климатични условия ще засегнат отчитането на надморската височина. Ако локалното време се променя често, трябва да нулирате референтната <span id="page-58-0"></span>стойност за надморска височина редовно, за предпочитане преди началото на следващото ви пътуване.

### Автоматичен профил Alti-Baro

Промените във времето и надморската височина причиняват промени във въздушното налягане. За да се справи с това, Suunto 9 Peak Pro автоматично превключва между тълкуването на промените във въздушното налягане, като промени в надморската височина или климатичните условия, в зависимост от вашето движение.

Ако часовникът ви засече движение по вертикала, той превключва към измерване на надморска височина. Когато гледате графиката с надморска височина, тя се актуализира с максимално забавяне от 10 секунди.

Ако сте на постоянна надморска височина (под 5 метра движение по вертикала в рамките на 12 минути), часовникът ви интерпретира всички промени в налягането като климатични промени и отразява това в графиката на барометъра.

### 6.15. Компас

Suunto 9 Peak Pro разполага с дигитален компас, който ви позволява да се ориентирате спрямо магнитния север. Компасът има компенсация за наклон и ви показва точна информация дори когато не е хоризонтиран.

Достъпът до компаса се осъществява чрез плъзване нагоре от циферблата или чрез натискане на долния бутон.

Притурката на компаса включва следната информация:

- **•** Стрелка, сочеща магнитния север
- **•** Посока на света
- **•** Посока в градуси
- **•** Надморска височина
- **•** Барометрично налягане

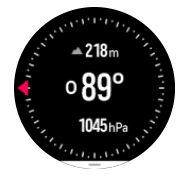

За да излезете от притурката за компаса, плъзнете надясно или използвайте средния бутон.

Докато сте на притурката на компаса, можете да плъзнете по екрана отдолу нагоре или да натиснете долния бутон, за да отворите списък с бутони за бърз достъп. Бутоните за бърз достъп ви дават бърза връзка към навигационни действия като проверка на координатите на настоящото ви местоположение или избор на маршрут, по който да навигирате.

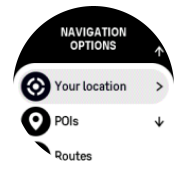

<span id="page-59-0"></span>Плъзнете надолу или натиснете горния бутон, за да излезете от списъка с бутони за бърз достъп.

#### 6.15.1. Калибриране на компаса

Ако компасът не е калибриран, ще получите напомняне да калибрирате компаса, когато отворите притурката на компаса.

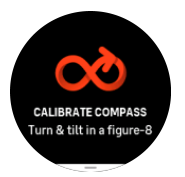

Ако искате да калибрирате повторно компаса, плъзнете нагоре или натиснете долния бутон от притурката на компаса и започнете калибрирането отново от настройките.

#### 6.15.2. Задаване на деклинация

За да си гарантирате точни отчитания от компаса, задайте точна стойност на деклинация.

Картите на хартия сочат към географския север. Компасите обаче сочат към магнитния север – област над Земята, където нейните магнитни полета притеглят. Тъй като магнитният север и географският север не са на едно и също място, трябва да зададете деклинация в своя компас. Ъгълът между магнитния и географския север е вашата деклинация.

Стойността на деклинацията е указана на повечето карти. Местоположението на магнитния север се променя ежегодно, така че най-точната и актуална стойност на деклинацията може да бъде намерена от уебсайтове като *[www.magnetic-declination.com](http://www.magnetic-declination.com)*.

Картите за ориентиране обаче са начертани спрямо магнитния север. Ако използвате карта за туристическо ориентиране, трябва да изключите коригирането на деклинацията, като зададете стойност на деклинация 0 градуса.

Можете да зададете стойността на деклинацията си от **Settings** под **Navigation** » **Declination**.

### 6.16. Таймер

Вашият часовник разполага с хронометър и таймер за обратно броене, които ви позволяват просто измерване на времето. От циферблата плъзнете нагоре или натиснете долния бутон, докато стигнете до притурката на таймера.

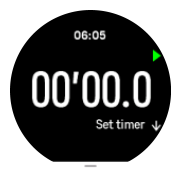

Когато влезете за първи път в притурката, ще се покаже хронометър. След това устройството ще запомни какво сте използвали последно – хронометър или таймер за обратно броене.

Плъзнете нагоре или натиснете долния бутон, за да отворите менюто с преките пътища за **SET TIMER**, откъдето можете да промените настройките на таймера.

# <span id="page-60-0"></span>Хронометър

Стартирайте и спирайте хронометъра, като натиснете горния бутон. Можете да подновите, като натиснете горния бутон отново. Нулирайте, като натиснете долния бутон.

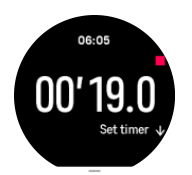

Излезте от хронометъра, като плъзнете надясно или използвате средния бутон.

### Таймер за обратно броене

В притурката на таймера плъзнете нагоре или натиснете долния бутон, за да се отвори менюто с преките пътища. От там можете да изберете предварително зададено време за отброяване или да създадете персонализирано време за отброяване.

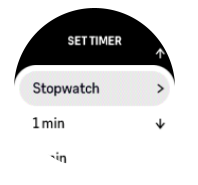

Спирайте и нулирайте според необходимостта с горния и долния бутон.

Излезте от таймера, като плъзнете надясно или натиснете средния бутон.

### 6.17. Кислород в кръвта

*ПРЕДПАЗЕН: Suunto 9 Peak Pro не е медицинско устройство и нивото на кислород в кръвта, показвано от Suunto 9 Peak Pro не е предназначено за диагностициране или наблюдение на медицински състояния.*

Можете да измервате нивата си на кислород в кръвта със Suunto 9 Peak Pro. От изгледа с циферблата на часовника, плъзнете нагоре или натиснете долния бутон, за да превъртите до притурката за Blood oxygen.

Нивото на кислород в кръвта може да даде индикация за претрениране или умора, а измерването също може да бъде полезен индикатор за напредъка на аклиматизацията към голяма надморска височина.

Нормалните нива на кислород в кръвта са между 96% и 99% на морското равнище. На голяма надморска височина здравословните стойности могат да бъдат малко по-ниски. Успешното привикване към голяма надморска височина прави така, че стойността да се увеличи отново.

Как да измерите нивото си на кислород в кръвта:

- 1. От циферблата на часовника, плъзнете нагоре или натиснете долния бутон, за да превъртите до притурката за Blood oxygen.
- 2. Изберете **Measure now**.
- 3. Дръжте ръката си неподвижна, докато часовникът извършва измерването.
- 4. Ако измерването е неуспешно, моля, следвайте инструкциите от часовника.

5. Когато измерването приключи, се показва стойността на кислорода в кръвта ви. Можете също да измервате нивото на кислород в кръвта си по време на *[6.12. Сън](#page-54-0)*.

# <span id="page-62-0"></span>7. Ръководства за SuuntoPlus™

SuuntoPlus™ ръководствата дават ръководство в реално време на вашия часовник Suunto от любимите ви спортове и услуги на открито. Можете също така да намерите нови ръководства от SuuntoPlus™ Store или да създадете нови с помощта на инструменти като графиката за тренировки на приложението Suunto.

За повече информация относно всички налични ръководства и как да синхронизирате ръководства на трети страни с вашето устройство, посетете *[www.suunto.com/suuntoplus/](http://www.suunto.com/suuntoplus/#HowToGuides) [#HowToGuides](http://www.suunto.com/suuntoplus/#HowToGuides)*.

За да изберете SuuntoPlus™ ръководства на часовника си:

- 1. Преди да започнете запис на тренировка, плъзнете нагоре или натиснете долния бутон и изберете **SuuntoPlus™**.
- 2. Превъртете до ръководството, което искате да използвате, и натиснете средния бутон.
- 3. Върнете се назад до началния изглед и започнете упражнението си както обикновено.
- 4. Натиснете средния бутон, докато стигнете до ръководството SuuntoPlus™, което се показва като отделен дисплей.

*БЕЛЕЖКА: Уверете се, че Suunto 9 Peak Pro има най-новата версия на софтуера и че сте синхронизирали часовника си с приложението Suunto.*

# <span id="page-63-0"></span>8. Спортни приложения SuuntoPlus™

Спортните приложения SuuntoPlus™ оборудват вашия Suunto 9 Peak Pro с нови инструменти и нова информация, за да ви вдъхновят и предоставят нови начини да се насладите на активния си начин на живот. Можете да откриете нови спортни приложения от SuuntoPlus™ Store, където се публикуват нови приложения за вашия Suunto 9 Peak Pro. Изберете тези, които намирате за интересни, синхронизирайте ги с часовника си и извлечете максимума от тренировките си!

За да използвате спортните приложения SuuntoPlus™:

- 1. Преди да започнете запис на тренировка, превъртете надолу и изберете **SuuntoPlus™**.
- 2. Изберете спортните приложения, които искате.
- 3. Ако спортното приложение използва външно устройство или сензор, то ще се свърже автоматично.
- 4. Превъртете нагоре до началния изглед и започнете упражнението си както обикновено.
- 5. Плъзнете наляво или натиснете средния бутон, докато стигнете до спортното приложение SuuntoPlus™, което се показва като отделен дисплей.
- 6. След като спрете записа на тренировката, можете да намерите резултата от спортното приложение SuuntoPlus™ в резюмето, ако е имало съответен резултат.

Можете да изберете кои спортни приложения SuuntoPlus™ искате да използвате в часовника в приложението Suunto. Посетете *[Suunto.com/Suuntoplus](https://www.suunto.com/Suuntoplus)*, за да видите кои спортни приложения са налични за вашия часовник.

*БЕЛЕЖКА: Уверете се, че Suunto 9 Peak Pro има най-новата версия на софтуера и че сте синхронизирали часовника си с приложението Suunto.*

# <span id="page-64-0"></span>9. Грижи и поддръжка

# 9.1. Напътствия за работа

Отнасяйте се към устройството с внимание – не го удряйте и не го изпускайте.

При нормални обстоятелства часовникът не се нуждае от поддръжка. Почиствайте го редовно, като го изплакнете с прясна вода и мек сапун и внимателно избършете корпуса с навлажнена мека кърпа или парцалче.

Използвайте само оригинални аксесоари Suunto – повредите, причинени от неоригинални аксесоари, не се покриват от гаранцията.

# 9.2. Батерия

Трайността на едно зареждане зависи от това как използвате часовника си и при какви условия. Ниските температури например намаляват трайността на еднократния заряд. Като цяло, капацитетът на презареждаемите батерии намалява с времето.

*БЕЛЕЖКА: В случай на ненормално бързо намаляване на капацитета поради дефектна батерия, Suunto покрива гаранция за замяна на батерии в срок до една година или максимум 300 зареждания – което настъпи първо.*

Когато нивото на заряд на батерията е под 20% и по-късно под 5%, часовникът показва икона за ниско ниво на батерията. Ако нивото на заряда стане много ниско, часовникът навлиза в режим за пестене на енергия и показва икона за зареждане.

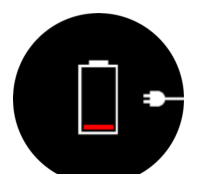

Използвайте предоставения USB кабел, за да заредите часовника. Когато нивото на батерията е достатъчно високо, часовникът се събужда от режима за пестене на енергия.

# 9.3. Изхвърляне

Моля, изхвърляйте това устройство по подходящия начин, като го третирате като електронен отпадък. Не го изхвърляйте с битовите отпадъци. Ако желаете, можете да върнете устройството на най-близкия разпространител на Suunto.

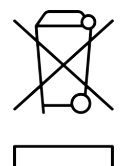

# <span id="page-65-0"></span>10. Референция:

### 10.1. Регулаторен контрол

За информация, свързана със съответствието и подробни технически спецификации, вижте "Информация за безопасност на продуктите и регулаторни разпоредби", предоставена заедно с вашия Suunto 9 Peak Pro или достъпна на *[www.suunto.com/](http://www.suunto.com/userguides) [userguides](http://www.suunto.com/userguides)*.

# 10.2. CE

С настоящото Suunto Oy декларира, че радио оборудването тип OW211 съответства на разпоредбите на Директива 2014/53/ЕС. Пълният текст на Декларацията за съответствие на ЕС може да откриете на следния интернет адрес: *[www.suunto.com/](http://www.suunto.com/EUconformity) [EUconformity](http://www.suunto.com/EUconformity)*.

 $C \in$ 

Suunto 9 Peak Pro

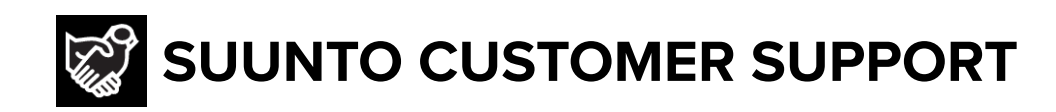

# **[www.suunto.com/support](https://www.suunto.com/support) [www.suunto.com/register](https://www.suunto.com/register)**

**Manufacturer:** Suunto Oy Tammiston Kauppatie 7 A, FI-01510 Vantaa FINLAND

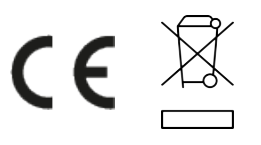

© Suunto Oy 11/2023 Suunto is a registered trademark of Suunto Oy. All Rights reserved.